## **МИНИСТЕРСТВО ОБРАЗОВАНИЯ И НАУКИ РОССИЙСКОЙ ФЕДЕРАЦИИ**

Федеральное государственное бюджетное образовательное учреждение высшего образования

«ТОМСКИЙ ГОСУДАРСТВЕННЫЙ УНИВЕРСИТЕТ СИСТЕМ УПРАВЛЕНИЯ И РАДИОЭЛЕКТРОНИКИ» (ТУСУР)

**Кафедра Экономики**

## **РЫНОК ЦЕННЫХ БУМАГ**

Методические указания к лабораторным работам и самостоятельной работе

> Автор-разработчик: к.э.н., доцент каф.Экономики В.Ю. Цибульникова

Томск – 2018 г.

# **СОДЕРЖАНИЕ**

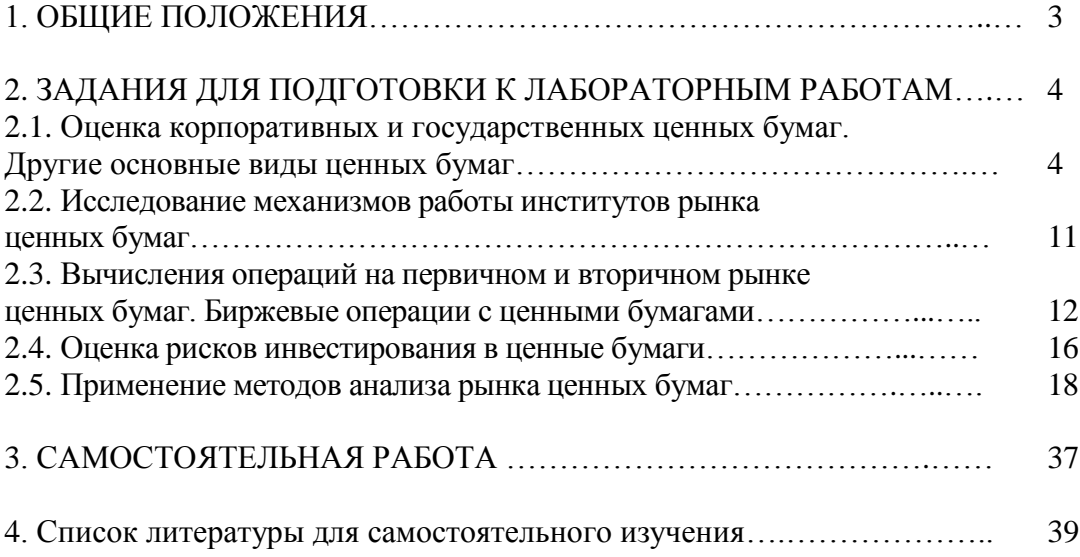

## **1. ОБЩИЕ ПОЛОЖЕНИЯ**

Курс «Рынок ценных бумаг» является одним из базовых курсов при обучении экономических кадров, в частности, специалистов кредитно-финансовых организаций, страховых и инвестиционных компаний. Особую значимость приобрела данная дисциплина в период развития приватизации, реформирования кредитно-финансовой сферы. Задачей данного курса является обучение основам выпуска и обращения различных видов ценных бумаг, принципам расчета доходности по операциям с ними, необходимым в условиях рыночной экономики и развития цивилизованного рынка ценных бумаг.

Рынок ценных бумаг (РЦБ) – составная часть и одна из наиболее сложных сфер рыночного хозяйства, поэтому изучение дисциплины «Рынок ценных бумаг» имеет особое значение для будущих специалистов. В рамках дисциплины рассматриваются следующие вопросы:

- становление мирового и российского рынка ценных бумаг;

- финансовые инструменты, которые обращаются на рынке;

- формы структурной организации РЦБ;

- государственный контроль и влияние государства на рынок ценных бумаг;

- участники рынка ценных бумаг, инвесторы и эмитенты, профессиональные участники, обеспечивающие его нормальное функционирование;

- анализ и управление ценными бумагами;

- доходность, стоимость и инвестиционные качества ценных бумаг и т.д.

Дисциплина знакомит с теоретическими вопросами функционирования рынка ценных бумаг и практической деятельностью институтов, составляющих инфраструктуру данного рынка.

Данное пособие содержит перечень тем лабораторных занятий, вопросы для более глубокого освоения основных положений дисциплины, перечень литературы к темам. Пособие предназначено для организации самостоятельной работы студентов, подготовке к лабораторным занятиям.

## **2. ЗАДАНИЯ К ЛАБОРАТОРНЫМ РАБОТАМ**

## **2.1. Оценка корпоративных и государственных ценных бумаг. Другие основные виды ценных бумаг.**

## **План первого занятия:**

- 1. Акции, их свойства и виды.
- 2. Обыкновенные и привилегированные акции.
- 3. Доход по акциям. Доходность акций.
- 4. Оценка акций.
- 5. Сущность и свойства корпоративных облигаций.

6. Классификация корпоративных облигаций.

7. Доход по корпоративным облигациям. Доходность корпоративных облигаций.

8. Оценка корпоративных облигаций.

#### **Вопросы для обсуждения на занятии:**

1. Как вы думаете, не приводит ли оформление собственности на акции при помощи сертификатов к одновременному их обращению? Почему?

2. Как связана стоимость акций с уставным капиталом акционерного общества?

3. Чем отличаются друг от друга обыкновенные и привилегированные акции? Чем они схожи?

4. Чем отличается приобретение своих обыкновенных акций акционерным обществом от их выкупа?

5. Определите, какая сумма дивидендов приходится на одну акцию. При образовании открытого акционерного общества «Кристалл» была выпущена 1 тысяча обыкновенных акций. Привилегированных акций не выпускалось. Уставный капитал ОАО составляет 1 млн. руб. Через год акционерным обществом была проведена дополнительная эмиссия обыкновенных акций, объявленная в размере 600 шт., однако разместить удалось 500 штук. По итогам второго года работы акционерное общество выплатило акционерам дивиденды в размере 100 тыс. руб. Определите размер уставного капитала ОАО «Кристалл». Определите, какая сумма дивидендов приходится на одну акцию. Определите ставку дивиденда.

6. Прибыль акционерного общества увеличилась на 30%. В какую сторону изменится курсовая стоимость обыкновенных и привилегированных акций? Курсовая стоимость каких акций изменится сильнее? Почему?

7. Владелец обыкновенных акций российской корпорации подал на нее в суд, поскольку его не приглашают на собрания акционеров. Других акционеров на собрания приглашали. Какое решение примет суд?

8. Что должно предпринять акционерное общество, если часть акционеров не полностью оплатила акции?

9. Определите уставный капитал АО, если по итогам 2004 г. владельцам привилегированных акций были выплачены дивиденды в размере 2 тыс. руб. по ставке 10 %. Количество размещенных акций АО предельно допустимое.

10. При эмиссии акций АО было заявлено, что предполагаемая ставка дивиденда составит 10%, а по итогам года совет директоров рекомендовал выплачивать дивиденды в размере 1%. По какой ставке (максимум) акционеры получат свои дивиденды? Почему?

11. АО объявило о сплите своих акций в пропорции 1:5. Сколько акций получит акционер, если до сплита он владел 100 акциями?

12. Вы – сотрудник Минфина. Эмитент представил на регистрацию проспект первой эмиссии обыкновенных акций, в котором содержатся следующие сведения: объем

эмиссии – 5 млн. руб., количество объявленных акций – 5000 шт., номинальная стоимость 1 акции – 1 тыс. руб., дата начала размещения – 1 июня 2004 г., дата окончания размещения – 31 июля 2005 г., цена размещения – 1,2 тыс. руб. Зарегистрируете ли Вы данный проспект эмиссии? Почему?

13. Известно, что дивиденды по обыкновенным акциям (по крайней мере, в России) очень малы и в среднем не дотягивают даже до уровня процента по текущим вкладам в коммерческих банках. Тогда какой смысл их покупать?

14. Акционерное общество задолжало крупную сумму энергетикам и, поскольку денег на счете не хватало, было решено привлечь на эти цели средства акционеров. Один из акционеров обратился в суд, не соглашаясь с этим требованием. Какое решение примет суд?

15. Что происходит с акциями после приобретения их корпорацией-эмитентом на открытом рынке ценных бумаг, если целью приобретения является: а. уменьшение уставного каптала, б. увеличение дивидендов на одну акцию, в. избежание скупки контрольного пакета конкурентами, г. уменьшение распыленности акций (т.е. уменьшение доли мелких акционеров и увеличение крупных).

16. Как Вы думаете, распыленность обыкновенных акций – положительный или отрицательный фактор для акционерных обществ?

17. Практика показывает, что чем больше у корпорации акционеров, владеющих обыкновенными голосующими акциями, тем больше у них, при прочих равных условиях, норма прибыли. Как Вы думаете, с чем это связано?

18. Газпром ненамного опережает Лукойл по выручке, а по капитализации (совокупной курсовой стоимости акций)– намного. Та же ситуация сложилась на рынке сотовой связи (МТС – Вымпелком). Как Вы думаете, с чем это может быть связано?

19. Когда акционерному обществу имеет смысл выкупать отзывные привилегированные акции?

20. Каковы последствия конвертации привилегированных акций для акционера и для акционерного общества?

21. Как Вы думаете, если конвертация привилегированных акций является добровольной, что может сделать акционерное общество, чтобы заинтересовать их владельцев в обмене?

22. Как Вы думаете, когда акционерному обществу выгодно, а когда невыгодно «отзывать» привилегированные акции?

23. Чем выгодны эмитенту привилегированные акции «с участием»? А инвестору?

24. При каких условиях отзыв привилегированных акций выгоден инвестору, а при каких условиях – нет? Чем эти акции интересны инвесторам – возможностью выкупа или премией?

25. Какие акции – кумулятивные или некумулятивные – более выгодны с точки зрения инвестора? А с точки зрения эмитента? Почему?

26. Владелец привилегированной акции обратился в суд с иском к акционерному обществу, т.к. оно не выплачивает ему дивиденды. Какое решение примет суд, если акция является кумулятивной? А если некумулятивной? Рассмотрите два варианта: в одном случае у акционерного общества есть прибыль, а в другом нет.

27. Какими проблемами чревата конвертация привилегированных акций в обычные?

28. К каким последствиям приводит выкуп отзываемых привилегированных акций?

29. Как Вы думаете, как соотносятся курсовая и балансовая стоимость акций?

30. Назовите плюсы и минусы привилегированных акций с плавающей ставкой дивиденда для акционерного общества и эмитента.

31. Зачем акционерное общество устанавливает «коридор плавания» ставки

дивиденда по привилегированным акциям с корректируемой ставкой дивиденда?

32. Как Вы думаете, кому (эмитенту или инвесторам) более выгодны привилегированные акции с аукционной ставкой дивиденда? Аргументируйте свою точку зрения.

#### **Решить следующие задачи:**

1. Акционерное общество при своем образовании выпустило 30 тыс. обыкновенных акций и 10 тыс. кумулятивных привилегированных акций. Уставный капитал АО составляет 800 млн. руб. Ежеквартально АО выплачивает по привилегированным акциям дивиденды в сумме 10 млн. руб. Однако из-за отсутствия прибыли за последние пять кварталов АО не выплатило дивиденды по привилегированным акциям. Недавно ситуация улучшилась и на собрании акционеров было принято решение о выплате дивидендов по обыкновенным и привилегированным акциям в размере 120 млн. руб. в следующем («шестом») квартале. Какую сумму дивидендов АО выплатит по простым акциям? Какова ставка дивиденда по привилегированным акциям к выплате? Соответствует ли соотношение между простыми и привилегированными акциями российскому законодательству?

2. Вы покупаете 100 привилегированных акций ОАО «Мечта» по 22,5 руб. за каждую. В конце финансового года вы получаете дивиденды по ставке 1% в размере 2 руб. на одну акцию, а еще через неделю продаете их по цене 24,75 руб. Какова номинальная стоимость привилегированной акции? Рассчитайте полный доход и конечную доходность акции. С чем может быть связан рост ее курсовой стоимости?

3. Вам предлагают купить обыкновенную акцию номиналом 1000 руб. за 1320 руб. Активы данного АО составляют 34570 тыс. руб., сумма задолженности – 8000 тыс. руб. Количество выпущенных акций составляет 15000 шт. В последние годы дивиденды по обыкновенным акциям выплачивались стабильно по ставке 16% годовых, ставка ссудного процента составляет 10% годовых. Оцените реальную курсовую стоимость акции. Имеет ли смысл ее покупать по предложенной цене? Лишних данных в задаче нет.

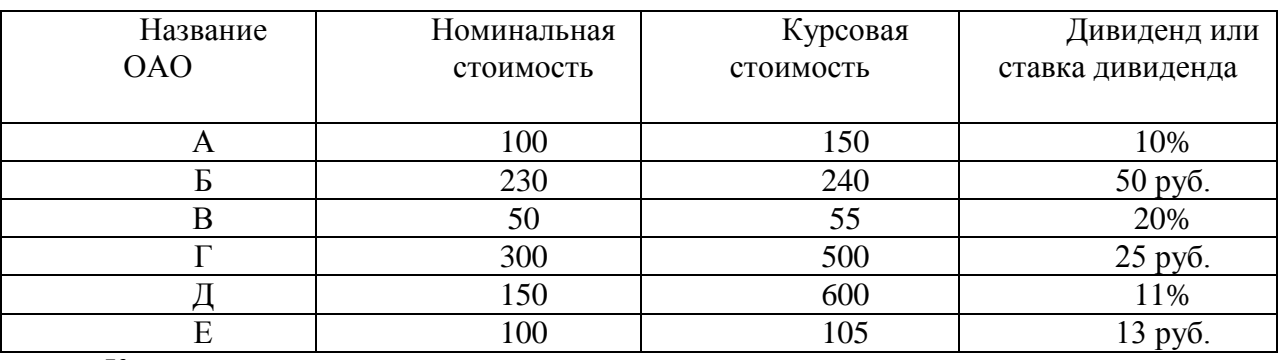

4. Перед вами список предлагаемых к продаже привилегированных акций с фиксированной ставкой или суммой дивиденда:

Какая доходность – текущая или конечная вам важна, если вы предпочитаете долгосрочные инвестиции в акции? Рассчитайте необходимый вам вид дохода и доходности. Выберите наиболее доходные и наиболее надежные акции.

5. Вам предлагают привилегированную акцию номиналом 100 руб. по цене 130 руб., ставка дивиденда составляет 20% годовых. Ставка процента по депозитам составляет 20%. В течение года курсовая стоимость акции растет в среднем на 10 руб. Доходность по ГКО составляет 5%, премия за риск – 0,7%. Рассчитайте реальную курсовую стоимость по двум методикам. Примете ли вы предложение о покупке акций?

6. На 1 января 2004 г. уставный капитал АО составлял 1 млн руб. и состоял только из обыкновенных акций. Акционерное общество выпустило дополнительную эмиссию обыкновенных акций. Размер дополнительной эмиссии составил 1000 штук, номинальная стоимость одной акции – 500 руб. Было решено размещать акции по цене, равной 600 руб. Активы акционерного общества составляют 10 млн руб., задолженность – 8 млн. руб. Какова номинальная стоимость одной акции до размещения дополнительного выпуска? Получит ли АО эмиссионный доход? Если да, то в каком количестве? Можно ли размещать акции по цене выше номинальной? Рассчитайте балансовую стоимость одной акции до размещения дополнительного выпуска акций и после него. При данной (вычисленной вами) величине балансовой стоимости, насколько обоснованна цена размещения?

### **План второго занятия:**

- 1. Сущность, функции и свойства государственных ценных бумаг.
- 2. Классификация государственных ценных бумаг.
- 3. Государственные краткосрочные бескупонные облигации.
- 4. Облигации федерального займа.
- 5. Облигации государственного сберегательного займа.
- 6. Облигации внутреннего валютного займа.
- 7. Государственные долгосрочные облигации.
- 8. Муниципальные ценные бумаги.

#### **Вопросы для обсуждения на занятии:**

1. Во всем мире интерес к государственным ценным бумагам очень высок. Как Вы думаете, с чем это связано?

2. В нашей стране среди государственных ценных бумаг превалируют краткосрочные бумаги. Как Вы думаете, какова причина этого?

3. Какие факторы оказывают влияние на объем рынка государственных ценных бумаг?

4. Опишите взаимосвязь между государственными ценными бумагами и государственным долгом.

5. Какие факторы оказывают влияние на доходность государственных ценных бумаг?

6. . Как Вы думаете, действительно ли эмиссия государственных ценных бумаг является неинфляционной (т.е. не приводит к инфляции)? Почему?

7. К каким последствиям может привести эмиссия государственных ценных бумаг для реинвестирования государственного долга?

8. Каким образом государственные ценные бумаги используются для регулирования: а. денежной массы в обращении, б. инфляции, в. инвестиций, г. экономического роста в стране?

9. Каким образом эмиссия государственных ценных бумаг может помочь в регулировании платежного баланса?

10. Как Вы думаете, какой способ размещения государственных ценных бумаг наиболее выгоден инвесторам? Почему?

11. Рассмотрите плюсы и минусы всех видов государственных ценных бумаг по срочности для инвесторов и государства.

12. В каких случаях Вы предпочли бы приобрести процентные (по видам процентной ставки), а в каких - дисконтные государственные ценные бумаги?

13. В каких случаях Вы предпочли бы купить рыночные, а в каких – нерыночные государственные ценные бумаги?

14. Определите, к каким видам относятся ГКО по всем признакам классификации государственных ценных бумаг.

15. Как Вы думаете, от каких факторов зависит цена отсечения ГКО при их размещении?

16. Как Вы думаете, от каких факторов зависит цена отсечения ГКО при их размещении?

17. Как организован учет прав владельцев на ГКО?

18. Почему ЦБ нередко ограничивает количество неконкурентных заявок на покупку ГКО?

19. Инвестор приобрел через дилера 100 ГКО со сроком обращения 90 дней на аукционе. Заявка была конкурентной, цена, указанная в ней, составляла 95 тыс. руб. Номинальная стоимость ГКО – 100 тыс. руб. Через 30 дней инвестор продал ГКО на ММВБ другому инвестору за 96,5 тыс. руб.

20. Второй инвестор продал ГКО третьему инвестору на ММВБ еще через 30 дней за 98 тыс. руб. Определите доход первого и второго инвестора, полученную каждым из них доходность.

21. . Как Вы думаете, почему в 90-х годах наиболее развит был рынок трех- и шестимесячных ГКО, а сейчас трехмесячные ГКО даже не выпускаются, и наиболее развитым является рынок шестимесячных и годовых ГКО?

22. Какие факторы влияют на цену, которую указывают покупатели ГКО в конкурентных заявках?

23. Назовите положительные и отрицательные стороны продажи ГКО по цене выше цены отсечения для дилеров/инвесторов с одной стороны и для эмитента – с другой.

24. Если Вы рассчитаете доходность ГКО по формуле (Нс – Р):Р х 365/t х100%,

полученный результат будет показателем доходности какого рынка (первичного или вторичного)? Почему?

25. Какие преимущества и недостатки для эмитента и инвестора имеет размещение муниципальных ценных бумаг через аукцион? А посредством андеррайтинга?

26. Как Вы считаете, должна ли Государственная Дума регулировать эмиссию государственных ценных бумаг? Если да, то каким образом? Каких принципов при этом нужно придерживаться?

27. Оцените инвестиционную привлекательность (в кратко- и долгосрочном периодах) всех рассмотренных видов государственных ценных бумаг.

28. Какие факторы и как влияют на емкость рынка государственных ценных бумаг в абсолютном и относительном выражении?

29. При каких условиях муниципальные ценные бумаги могут быть привлекательными для инвесторов?

1. Заполните следующую таблицу «Виды государственных ценных бумаг»:

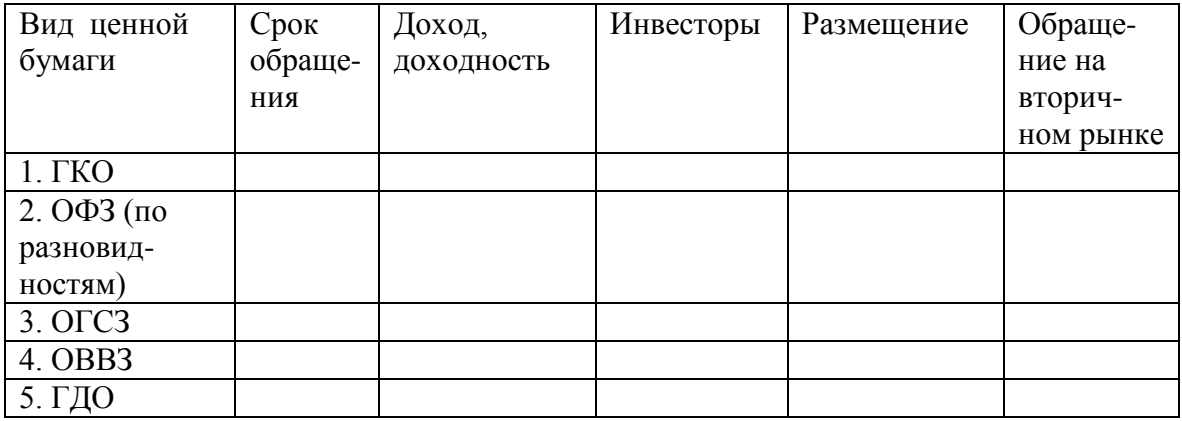

Решите следующие задачи:

1. Инвестор приобрел через дилера 100 ГКО со сроком обращения 90 дней на аукционе. Заявка была конкурентной, цена, указанная в ней, составляла 95 тыс. руб.

Номинальная стоимость ГКО – 100 тыс. руб. При погашении инвестору была выплачена номинальная стоимость облигации. Определите доход инвестора, доходность. Как Вы думаете, какие виды государственных ценных бумаг по форме выплаты дохода чаще всего являются именными, а какие – на предъявителя? Почему?

2. Вы – представитель Минфина. Из Торговой системы ММВБ Вам поступила следующая информация о заявках дилеров на покупку трехмесячных ГКО. Дилер А предлагает купить 10 тыс. штук по цене 990 руб.; = 9 млн900 тыс млн. Дилер  $5 - 500$ штук по цене 995 руб., = 497500. Дилер В – 1000 штук по цене 950 руб., = 950 тыс. руб. Дилер Г – 800 штук по цене 980 руб., = 784 т.р. Дилер Д – 50 штук по цене 970 руб., = 48,5 т.р. Дилер Е – 700 штук по цене 900 руб., = 630 т.р. Дилер Ж – 500 шт. по цене 910 руб., = 455 т.р. Дилер  $3 - 10$  тыс. шт. по цене 800 руб., = 8 млн. Дилер  $H - 10$  тыс. шт. по цене 940 руб., = 9 млн 400 тыс руб. Дилер К – 2 тыс. шт по цене 960 руб. = 1 млн 192 тыс руб. Определите цену отсечения ГКО и средневзвешенную цену аукциона.. Каким дилерам Вы продадите ГКО? При ответе исходите из того, что ГКО выпускаются для покрытия дефицита государственного бюджета, сумма которого составляет 11 млн. 181 тысяча 500 руб. Номинальная стоимость ГКО составляет 1 тыс. руб.

3. «Юнион корпорейшн» в августе 1998 г. приобрела на вторичном рынке одну облигацию внутреннего валютного займа РФ номиналом 100 тыс. долл. за 50 тыс. долл., а в ноябре 2005 г. облигации данного транша были погашены государством по официальному курсу доллара Центрального банка РФ (он был равен 29 рублям). В момент покупки курс доллара был равен 6 рублям. В мае каждого года инвестор получал купонный доход по ставке 3 % годовых. Найдите доход и доходность инвестора. А если бы инвестор продал ОВВЗ за 80% номинальной стоимости в 2002 г., когда курс доллара достигал 34 руб?

#### **План третьего занятия:**

- 1. Вексель. Основы вексельного обращения.
- 2. Банковские сертификаты.
- 3. Депозитарные расписки.
- 4. Международные ценные бумаги.

#### **Контрольные вопросы:**

- 1. Какие основные функции в экономике выполняет вексель?
- 2. Чем отличается простой вексель от переводного?
- 3. Различия коммерческих и финансовых векселей.

4. Можно ли сказать, что финансовые векселя являются обеспеченными? Почему?

5. Обязательно ли выдача дружеского векселя подразумевает наличие неформальных отношений между сторонами?

6. Почему индоссамент повышает надежность векселя?

7. Зачем нужен аваль и акцепт (включая банковский)? Чем они отличаются друг от друга?

8. Что означает право регресса по векселю? Кто им обладает?

9. ЗАО «Лето» имеет задолженность перед ООО «Ленпромгаз» за потребленный газ в размере 10 800 млн. руб. и не имеет возможности расплатиться немедленно, т.к. его деятельность имеет сезонный характер и поступление средств на расчетный счет происходит неравномерно. Отсрочить выплату по долгам ЗАО «Лето» на полгода может либо выдав вексель, либо получив кредит в банке. Определите, что более выгодно для ЗАО «Лето». Ссудный процент в коммерческом банке «Развитие» составляет 20 % годовых. Собственный вексель может быть выдан с дисконтом в 1,8 млн. руб.

10. Допустим, что в ситуации из предыдущего вопроса возможен еще один выход:

долги ЗАО «Лето» в полном размере берет на себя ООО «Виктория», выдав ООО «Ленпромгаз» свой вексель. ЗАО «Лето» через шесть месяцев (после сбора урожая) передает весь урожай ООО «Виктория» по себестоимости в счет погашения задолженности. ООО «Виктория» продает эту продукцию с надбавкой к себестоимости 4%. Выгоден ли такой выход из ситуации ЗАО «Лето»? Можно ли дать однозначный ответ? Почему?

11. Какие факторы нужно учитывать, выбирая между возможностью учета векселя в банке и получения кредита под вексель?

12. Какие виды доходов получают коммерческие банки от операций с векселями? Как они называются?

13. Чем вексель отличается от депозитного сертификата? Ответ представьте в табличной форме.

14. Чем выгодны депозитные сертификаты инвесторам?

15. В чем заключаются положительные стороны выпуска банковских сертификатов для коммерческих банков?

16. Зачем физические лица покупают у коммерческих банков сберегательные сертификаты?

17. Чем отличаются депозитарные расписки от евроакций?

18. Чем выгодны депозитарные расписки корпорациям – эмитентам базовых акций? Чем они выгодны инвесторам?

19. Имеется ли разница в правах акционеров и владельцев депозитарных расписок (по всем трем группам прав)?

20. В чем заключаются выгоды от выпуска евроакций для эмитентов и инвесторов?

21. Чем отличаются друг от друга евроноты и евробонды? Что дает их выпуск эмитентам? А инвесторам?

#### **Решить следующие задачи:**

1. «Германия XVIII век. Прусская казна должна фабриканту 1 200 марок за поставленное сукно для армии короля Фридриха II. Фабрикант должен поставщику шерсти из Англии 40 фунтов. Гамбургские банкиры дают за 1 фунт 20 марок. Фабрикант выписывает переводной вексель (тратту) на всю сумму своего долга, ремитентом является поставщик шерсти, трассатом – казначейство Пруссии. Определить:

1. Сколько казначейство Пруссии будет должно поставщику шерсти после того, как казначейство Пруссии акцептует переводной вексель?

2. Сколько казначейство Пруссии будет должно суконному фабриканту после того, как казначейство Пруссии акцептует переводной вексель»?

2. «Россия, XIX век. Купец Иванов, торгующий пенькой, должен Ревельскому порту 800 рублей за работы по погрузке товара. Ревельский порт, в свою очередь, должен английской пароходной компании «Саутгейт» 1 000 рублей. Ревельский порт выписывает переводной вексель на 800 рублей на имя компании «Саутгейт», плательщиком по которому является купец Иванов, который акцептует вексель. Компания «Саутгейт» продаёт эту тратту ревельскому отделению банка «Виккерс» за 750 рублей. Определить:

1. Сколько ревельский порт будет должен компании «Саутгейт»?

2. Сколько купец Иванов будет должен ревельскому отделению банка «Виккерс»?

3. Какова будет прибыль банка «Виккерс», если купец Иванов выполнит свои обязательства»?

3. «Россия, XIX век. Тульский оружейный завод рассчитался с поставщиком сырья простым векселем на сумму 150 рублей. Банк купил этот вексель за 135 рублей. Определить:

1. Сколько Тульский оружейный завод должен банку?

2. Какова потенциальная прибыль банка от операции по покупке векселя»?

4. Через 2 месяца владелец векселя, выданного коммерческим банком, должен получить по нему 80 000 руб. Какая сумма была внесена в банк, если доходность по векселям такой срочности составляет в банке 20% годовых.

5. Определить доходность операции для банка при временной базе 360 дней. Вексель учтен по ставке 15% за 90 дней до его оплаты.

6. Найдите величину дисконта, если вексель номинальной стоимостью 100 000 руб. учтен за 3 года до погашения по сложной учетной ставке 15% годовых.

## **2.2. Исследование механизмов работы институтов рынка ценных бумаг План занятия:**

- 1. Брокерские фирмы.
- 2. Дилерские фирмы.
- 3. Управляющие компании.
- 4. Клиринговые палаты.
- 5. Специализированные депозитарии.
- 6. Специализированные регистраторы.
- 7. Инвестиционные фонды.

## **Контрольные вопросы:**

1. Какой способ начисления комиссионных более выгоден брокеру, а какой – его клиенту? Почему?

2. Чем дилерская деятельность отличается от брокерской? Кто (брокер или дилер) оказывает большее влияние на формирование цен на ценные бумаги? Почему?

3. Чем клиринговая деятельность отличается от депозитарной и регистраторской? Не происходит ли наложение функций при таком количестве профессиональных участников рынка ценных бумаг?

4. Зачем управляющая компания открывает клиенту два счета?

5. Как Вы думаете, зачем нужна инвестиционная декларация при доверительном управлении?

6. Какой способ вознаграждения управляющей компании более всего стимулирует ее эффективно управлять имуществом или деньгами клиента?

7. Можно ли отнести инвестиционные фонды к профессиональным участникам рынка ценных бумаг? Почему? А к институтам рынка ценных бумаг?

8. Назовите активы, в которые могут вкладывать средства инвестиционные фонды различных видов и подвидов?

9. Зачем акционерные и паевые инвестиционные фонды публикуют инвестиционную декларацию?

10. Рассчитайте прирост стоимости пая паевого инвестиционного фонда и доход инвестора. На начало года ПИФ имел активы в сумме 210 млн. руб., пассивы – 60 млн. руб. Количество паев составляло 1700 шт. На конец года активы составляли 270 млн. руб., пассивы – 80 млн. руб., количество паев – 1800 штук. Пайщик Н. владеет 120 паями этого ПИФа.

11. Проанализируйте сравнительные преимущества и недостатки различных видов паевых инвестиционных фондов.

12. Проанализируйте сравнительные преимущества и недостатки инвестиций в ценные бумаги посредством: приобретения ценных бумаг через брокера, посредством доверительного управления, путем приобретения акций АИФа, путем приобретения инвестиционного пая ПИФа.

## **Аналитическая работа в группах по 4 - 5 человек:**

Задание 1:

1. Найти и проанализировать информацию о представленных в России и за рубежом брокерских фирмах (не менее 3-х), сравнить их между собой.

2. Выявить сильные и слабые стороны этих компаний.

3. Определить наличие рассмотренных на лекции параметрах: наличие брокерских, дилерских лицензий, какие услуги представлены, есть ли доверительное управление, ПИФы и т.д.

4. Выявить какие услуги они предоставляют.

5. Определить главные с точки зрения инвестора критерии выбора компании, выбрать лучшую компанию по этим критериям. Подготовить презентацию.

Задание 2:

1. Проанализировать сайт http://pif.investfunds.ru

2. Выбрать один из представленных в рейтинге фондов и провести его полный анализ

## **2.3. Вычисления операций на первичном и вторичном рынке ценных бумаг. Биржевые операции с ценными бумагами**

## **План занятия:**

- 1. Первичный рынок ценных бумаг.
- 2. Биржевой рынок ценных бумаг.
- 3. Внебиржевой рынок ценных бумаг.
- 4. Фондовые индексы.

## **Контрольные вопросы:**

1. В чем заключается общность, а в чем – отличия рынка товаров и рынка ценных бумаг?

2. Зачем производится государственная регистрация выпусков ценных бумаг?

3. Какой выпуск ценных бумаг (первичный или последующие) более выгоден эмитенту? Почему? А инвесторам?

4. Каковы сходства и различия эмиссионного дохода и учредительской прибыли? В каком случае их можно получить в нашей стране? Кто их получает?

5. Акционерные общества и общества с ограниченной ответственностью могут получить заемные средства разными способами – взять в банке, выпустить векселя, эмитировать облигации. Как Вы думаете, какой способ (способы) привлечения заемных средств наиболее привлекателен? Почему?

6. Как Вы думаете, какой способ заимствования средств (банковский кредит, выпуск векселей, выпуск облигаций) более сложен эмитенту аналитически? Что из перечисленного более сложно оформить? Почему?

7. К каким последствиям для корпорации – эмитента и акционеров приведет дополнительный (вторичный, третичный…) выпуск акций? Выгоден ли (если да, то чем? Если нет, то почему?) дополнительный выпуск акций самой корпорации – эмитенту, ее акционерам, владельцам акций более ранних выпусков? Почему?

8. К каким последствиям для корпорации – эмитента и облигационеров приведет дополнительный (вторичный, третичный…) выпуск облигаций? Выгоден ли (если да, то чем? Если нет, то почему?) дополнительный выпуск облигаций самой корпорации – эмитенту, ее акционерам, владельцам облигаций более ранних выпусков? Почему?

9. Чем различаются первичный и вторичный рынок ценных бумаг?

10. Каковы преимущества и недостатки публичного размещения ценных бумаг?

11. Каковы преимущества и недостатки частного размещения ценных бумаг?

12. Назовите преимущества и недостатки андеррайтинга по сравнению с таким

способом частного размещения, как продажа ценных бумаг корпорацией одному инвестиционному институту или их группе, не предполагающей их скорой перепродажи.

13. Каковы преимущества и недостатки каждого варианта взаимоотношений эмитента и андеррайтера?

14. Какие функции выполняют фондовые биржи?

15. Какие преимущества эмитентам дает прохождение листинга? А инвесторам?

16. Может ли листинг породить какие-либо проблемы для корпорации – эмитента? Если да, то какие? Если нет, то почему?

17. Как Вы думаете, от чего зависит размер комиссионных брокера по разным видам поручений?

18. Какой способ организации электронных торгов (мэтчинг или способ получения согласия) более удобен с точки зрения организатора торгов? А с точки зрения участников торгов? Какой способ связан с меньшими затратами?

19. Какие функции выполняет первичный рынок ценных бумаг? А вторичный?

20. Какие функции выполняют фондовые биржи?

21. Какие функции выполняют организованные внебиржевые площадки торговли ценными бумагами? А уличный рынок ценных бумаг?

22. Каковы преимущества и недостатки каждого метода расчета фондовых индексов?

23. Может ли значение фондового индекса расти, а курсовая стоимость отдельной ценной бумаги снижаться? Аргументируйте свой ответ.

24. 2 августа 2001 г. Федеральная торговая комиссия США одобрила 13,8 – миллиардное (в \$) слияние «Pepsico» и «Quacker Oats», занимающейся производством «овсянки». Зачем «Pepsico» понадобилась эта фирма? Слияние пищевых компаний привело к росту акций …разработчика комплексных телекоммуникационных и оптоволоконных систем «PMC – Sierra». Как слияние пищевых фирм могло привести к этому?

25. В октябрьском обзоре рынка ценных бумаг аналитики фирмы IQinvest» писали: «Падение курса Йены и улучшение ситуации на американском фондовом рынке определило повышательную динамику курсов японских акций». Каков механизм влияния курса Йены и состояния американского фондового рынка на курсы акций японских фирм?

## **Тест:**

1. Могут ли ценные бумаги, не прошедшие листинг, быть объектом сделок на фондовой бирже? А. нет, б. в случаях, предусмотренных правилами фондовой биржи.

2. Первичный рынок ценных бумаг включает: а. эмиссию ценных бумаг, б. обращение их на рынке, в. их размещение.

3. Какими видами деятельности могут заниматься фондовые биржи? А. биржевой деятельностью на товарном рынке, б. розничной торговлей товарами, в. клиринговой деятельностью на валютном рынке, г. аналитикой на товарном, фондовом и валютном рынках, д. брокерской деятельностью, е. дилерской деятельностью, ж. изданием журнала.

4. Выберите характеристики фондовых бирж: а. наличие торговой площадки, б. торговля с помощью брокеров, созванивающихся друг с другом в поисках нужной клиенту ценной бумаги, в. наличие отбора ценных бумаг, допускаемых к торгам, г. торговля между дилерами при помощи бюллетеней с объявлениями о купле-продаже ценных бумаг, д. торговля напрямую между продавцами и покупателями ценных бумаг, е. торговля ценными бумагами посредством брокеров и дилеров.

5. Какие функции из перечисленных выполняет фондовая биржа? А. ограничение манипулирования ценами, б. организация торговли ценными бумагами, в. предоставление заинтересованному лицу списка ценных бумаг, допущенных к торгам, г. регистрация биржевых сделок, д. раскрытие информации о деятельности эмитента, чьи ценные бумаги обращаются на бирже, е. разработка правил организации торговли, ж. заключение сделок с ценными бумагами, з. торговля от имени и за счет клиента.

6. Вторичный рынок ценных бумаг включает: а. эмиссию ценных бумаг, б. обращение их на рынке, в. их размещение.

7. Какие этапы включает эмиссия ценных бумаг? А. размещение ценных бумаг, б. принятие решения о выпуске, в. обращение ценных бумаг, г. Государственная регистрация выпуска.

8. Вознаграждение фондовой биржи- это: а. маржа, б. комиссионные, в. дисконт.

9. Выберите все возможные характеристики внебиржевых организованных рынков ценных бумаг: а. наличие торговой площадки, б. торговля с помощью брокеров, созванивающихся друг с другом в поисках нужной клиенту ценной бумаги, в. наличие отбора ценных бумаг, допускаемых к торгам, г. торговля между дилерами при помощи бюллетеней с объявлениями о купле-продаже ценных бумаг, д. торговля напрямую между продавцами и покупателями ценных бумаг, е. торговля ценными бумагами посредством брокеров и дилеров, ж. третьи, четвертые.. рынки, организованные на биржевых площадках.

10. Выполняет ли вторичный рынок ценных бумаг, в т.ч. биржевой, какую-либо функцию из перечисленных ниже? А. обеспечение структурной перестройки экономики, б. обеспечение ликвидности ценных бумаг.

## *Решить следующие задачи:*

1. «Компания «Аэрофлот» размещает на рынке новый выпуск обыкновенных акций общим объѐмом 20 000 000 руб. Номинал одной акции – 5 руб. Аукционная цена одной акции составила 5.24 руб. Определить: 1. Количество выпущенных акций; 2. Учредительскую прибыль «Аэрофлота»».

2. «При размещении на первичном рынке привилегированных акций компании «Дальэнерго» общим объѐмом по номиналу 8 000 000 руб., эмитент недополучил 1 200 000 руб. Номинал одной акции – 1 коп. Определить: 1. Количество выпущенных акций; 2. Фактическую цену размещения одной акции».

*3.* «Руководство компании ―Citigroup‖ планировало разместить 120 000 облигаций совокупной номинальной стоимостью \$120 000 000 по цене \$970 за облигацию. Однако при размещении спрос превысил предложение и облигации в среднем разошлись по \$985 за штуку. Определить:

1. Номинал одной облигации;

2. Первоначально запланированный объѐм выручки от продажи ценных бумаг на первичном рынке;

3. Фактическую выручку».

*4.* «Руководство компании «Иркутскэнерго» планировало разместить 2 000 000 облигаций совокупной номинальной стоимостью 20 000 000 руб. по цене 9.80 руб. за облигацию. Однако при размещении спрос оказался не так велик, как предполагалось, и облигации в среднем разошлись по 9.73 руб. за штуку.

Определить: 1. Номинал одной облигации; 2. Первоначально запланированный объѐм выручки от продажи ценных бумаг на первичном рынке; 3. Фактическую выручку».

5. «Руководство компании "Coca-Cola Co" планировало разместить 1 000000 облигаций совокупной номинальной стоимостью \$25 000 000 по цене \$23.8 за облигацию. Однако при размещении спрос оказался не так велик, как предполагалось, и облигации в среднем разошлись по \$23.2 за штуку.

Определить:

1. Номинал одной облигации;

2. Первоначально запланированный объѐм выручки от продажи ценных бумаг на первичном рынке;

3. На сколько фактическая выручка от продажи облигаций оказалась меньше запланированной»?

6. «Руководство компании «Интерурал» планировало разместить 50 000 000 облигаций совокупной номинальной стоимостью 250 000 000 руб. по цене 4.76 руб. за облигацию. Однако при размещении спрос превысил предложение и облигации в среднем разошлись по 4.81 руб. за штуку. Определить:

1. Номинал одной облигации;

2. Первоначально запланированный объѐм выручки от продажи ценных бумаг на первичном рынке;

3. На сколько фактическая выручка от продажи облигаций оказалась больше запланированной»?

**1.** «Инвестор купил на вторичном рынке 400 акций компании "Exxon Mobil" по \$81.75, получил по ним дивиденд из расчѐта \$0.12 за акцию, а затем продал 300 акций по \$88.11, а 100 акций по \$88.24.

Определите доход инвестора от этой операции».

*2.* «Инвестор приобрѐл на вторичном рынке 20 000 акций НК «ЛУКойл» по 450.62 руб., 14 000 акций по 450.70 руб. и 8 000 акций по 450.78 руб., после чего продал 10 000 акций по 448.45 руб., 15 000 по 452.40 руб. и 17 000 по 450.71 руб. Определить:

1. Доход или убыток получил инвестор от этой операции?

2. Размер совокупного дохода или убытка».

*3.* «Инвестор приобрѐл пакет из 4 облигаций внутреннего валютного займа (ОВВЗ) номиналом \$10 000 по \$9 450. Затем он продал эти облигации по \$9 480, \$9 455, \$9 447, \$9 438. Кроме того, по каждой облигации инвестор получил купонный процент в размере 3% от номинала. Определить:

1. Доход или убыток получил инвестор от этой операции?

2. Размер совокупного дохода или убытка».

*4.* «Инвестор приобрѐл пакет из 18 векселей Казначейства США номиналом \$1 000 по \$1 004. Вскоре после этого на вторичном рынке их цена упала на \$8.

Определить:

1. Сколько денег инвестор потратил на покупку ценных бумаг?

2. Во сколько можно оценить рыночную стоимость пакета векселей Казначейства США после того, как их курс на вторичном рынке упал»?

*5.* «Инвестор приобрѐл на вторичном рынке:

100 облигаций Казначейства США по \$9 560;

200 - по \$9 565;

100 - по \$9 570.

Потом он получил купонные проценты из расчѐта 1% от номинала (номинал одной облигации равен \$10 000). После чего продал на вторичном рынке весь пакет по \$9 520.

Определить ОВП операции».

6. «Инвестор приобрѐл на вторичном рынке 200 привилегированных акций компании "General Electric Co" по \$70.75. После чего он получил дивиденд из расчёта 3% от номинала (номинал одной привилегированной акции компании "General Electric Co" равен \$50) и продал на вторичном рынке:

100 акций по \$70; 100 - по \$69.5. Определить ОВП операции».

*7.* «По какой цене инвестор должен 1 августа 1996 г. купить пакет ГКО с датой погашения 5 сентября 1996 г., номиналом 1 000 000 руб., чтобы доходность операции была равна 30% годовых (подразумевается, что инвестор предъявит облигации к погашению)»?

8. «Какой вариант инвестирования денежных средств более выгоден:

1. Купить 1 апреля 2000 г. пакет бескупонных облигаций с датой погашения 1 октября 2000 г. и доходностью 20% годовых, затем на вырученные деньги купить пакет бескупонных облигаций под 17% годовых с датой погашения 1 апреля 2001 г.;

2. Купить 1 апреля 2000 г. пакет бескупонных облигаций с доходностью 19% годовых и датой погашения 1 апреля 2001 г.».

## **2.4. Оценка рисков инвестирования в ценные бумаги**

#### **План занятия:**

- 1. Кассовые операции с ценными бумагами.
- 2. Форвардные операции.
- 3. Фьючерсные операции.
- 4. Опционы и их виды.
- 5. Свопы.
- 6. Хеджирование на рынке ценных бумаг.

#### **Контрольные вопросы:**

2. В чем заключаются различия между фьючерсами и форвардами? Каковы их достоинства и недостатки?

3. Допускается ли законодательством России заключение кассовых сделок с ценными бумагами без покрытия, т.е. сделок купли-продажи ценных бумаг на спот-рынке, которыми продавец не обладает? А на рынке деривативных инструментов?

4. Оцените корректность следующего высказывания: «С 80-х годов ХХ века появились и сейчас широко распространены процентные форварды. Они представляют собой соглашение между лицом, которое считает, что какая-либо конкретная процентная ставка … вырастет к определенному моменту в будущем (он называется продавцом форварда) и лицом, которое считает, что она упадет. … Когда наступает дата, зафиксированная в контракте, проигравшая сторона …выплачивает выигравшей стороне разницу между ставкой дня заключения сделки и фактической ставкой на дату расчетов по контракту, умноженную на «сумму депозита».

5. Могут ли фьючерсы использоваться для сохранения доходов от иностранных инвестиций? Если да, то как? Если нет, то почему?

6. Каковы возможные прибыли и убытки продавца и покупателя опциона колл на ценные бумаги?

7. Каковы возможные прибыли и убытки продавца и покупателя опциона пут на ценные бумаги?

8. . Чем выгодны покупателю и продавцу опционы пут и колл на ценные бумаги?

9. Каковы недостатки опционов колл и пут на ценные бумаги для продавца и

покупателя опциона?

10. Какими факторами определяется величина опционной премии на ценные бумаги?

11. В чем состоит общность и отличие опционов на товары и на ценные бумаги?

12. Кто (продавец или покупатель базового актива или опциона) может отказаться от совершения сделки? В чем состоят положительные и отрицательные стороны опциона для его продавца и покупателя?

13. Зачем покупаются опционы на индексы? А на фьючерсы?

14. Есть ли различия между андеррайтингом и продажей опциона пут на ценные бумаги? А сходство?

15. Какова потенциальная прибыль и убытки по опциону колл и длинной фьючерсной позиции (длинной позицией при любой операции называют позицию на покупку актива, а короткой – на продажу)? В каких случаях можно предпочесть опцион фьючерсу? А наоборот?

16. Почему в последнее время фьючерсы на индексы получили большое распространение? Для чего они могут использоваться трейдерами?

17. Каким образом небольшой банк, взявший в кредит значительную сумму на условиях плавающего процента за кредит (привязанного к ставке рефинансирования + определенный %), может обеспечить себе определенный уровень платы за их использование?

18. Банк заключил процентный своп, по условиям которого сумма «депозита» составляет 100 млн. долл., банк должен будет выплачивать 8% от его суммы и получать плавающие выплаты по ставке, равной ЛИБОР + 1%. Если ЛИБОР составляет 5%, то какие платежи банк совершит или получит?

19. Если бы Вы хотели защитить свои вложения в ценные бумаги от падения их стоимости, какой опцион – пут или колл – Вы бы приобрели? Почему?

20. Как Вы думаете, какова взаимосвязь между временем исполнения опциона и стоимостью опционов пут и колл? Аргументируйте свой ответ.

21. В чем состоит разница между хеджированием, которое производится продавцом ценной бумаги и хеджированием, производимым покупателем ценной бумаги?

22. Какие факторы влияют на риски хеджирования с помощью фьючерсов?

23. Как Вы думаете, как выглядит механизм хеджирования на рынке ценных бумаг с помощью опционов?

24. В чем состоят различия хеджирования на рынке ценных бумаг с помощью фьючерсов и с помощью опционов? А общность обоих видов хеджирования?

25. Есть ли разница между хеджированием и диверсификацией портфеля ценных бумаг? А общность?

## **Тест:**

1. Опцион дает право покупки ценных бумаг: а. по фиксированной цене, б. цена ценных бумаг при купле-продаже опциона не устанавливается.

2. Опцион на ценные бумаги дает право покупки товара при условии: а. оплаты в момент купли-продажи опциона, б. оплаты в течение срока действия опциона.

3. Определите тип сделки на фондовой бирже, при которой ценные бумаги продаются через несколько месяцев или недель по заключении сделки по курсу момента передачи ценных бумаг новому владельцу. а. спот-сделка, б. твердая сделка, в. фьючерс с поставкой ценных бумаг, г. фьючерс как спекуляция, д. арбитраж, е. линкидж, ж. опцион, з. шорт-сделка, и. пирамида, к. маржинальная сделка, л. кроссинг.

4. Определите тип следующей операции на фондовой бирже. Ценные бумаги поставляются покупателю сразу, а оплата происходит сразу или в течение нескольких дней. а. спот-сделка, б. твердая сделка, в. фьючерс с поставкой ценных бумаг, г. фьючерс как спекуляция, д. арбитраж, е. линкидж, ж. опцион, з. шорт-сделка, и. пирамида, к. маржинальная сделка, л. кроссинг.

5. Определите тип операции на фондовой бирже. Участники торгов договариваются о том, что в течение определенного срока один из них обязуется продать, а второй – имеет право купить ценную бумагу по установленной в момент заключения сделки цене. а. спот-сделка, б. твердая сделка, в. фьючерс с поставкой ценных бумаг, г. фьючерс как спекуляция, д. арбитраж, е. линкидж, ж. опцион, з. шорт-сделка, и. пирамида, к. маржинальная сделка, л. кроссинг.

6. Сделки, частично совершаемые за счет кредита брокера, называются: а. спот-сделка, б. твердая сделка, в. фьючерс с поставкой ценных бумаг, г. фьючерс как спекуляция, д. арбитраж, е. линкидж, ж. опцион, з. шорт-сделка, и. пирамида, к. маржинальная сделка, л. кроссинг.

7. «Медведи» на фондовой бирже – это играющие: а. на повышение, б. на понижение.

8. Определите тип сделки на фондовой бирже, при которой поставка и оплата ценных бумаг происходит в течение месяца по фиксированному курсу. а. спот-сделка, б. твердая сделка, в. фьючерс с поставкой ценных бумаг, г. фьючерс как спекуляция, д. арбитраж, е. линкидж, ж. опцион, з. шорт-сделка, и. пирамида, к. маржинальная сделка, л. кроссинг.

9. Определите тип операции на фондовой бирже. Участник торгов, обнаружив разницу в ценах на одну и ту же ценную бумагу на разных фоновых биржах, покупает ее на бирже, на которой ее курс меньше и тотчас же продает на той бирже, где ее курс больше. а. спот-сделка, б. твердая сделка, в. фьючерс с поставкой ценных бумаг, г. фьючерс как спекуляция, д. арбитраж, е. линкидж, ж. опцион, з. шорт-сделка, и. пирамида, к. маржинальная сделка, л. кроссинг.

10. Определите тип операции на фондовой бирже. Купленные ценные бумаги закладываются в банк, на это обеспечение получает кредит, на который снова окупает ценные бумаги и закладывает в банк... а. спот-сделка, б. твердая сделка, в. фьючерс с поставкой ценных бумаг, г. фьючерс как спекуляция, д. арбитраж, е. линкидж, ж. опцион, з. шорт-сделка, и. пирамида, к. маржинальная сделка, л. кроссинг.

11. В чем состоит смысл шорт-сделок? а. в возможности увеличения дохода непосредственно от этой операции, б. в возможности увеличить пакет акций, которым Вы уже владеете или приобрести пакет.

#### **2.5. Применение методов анализа рынка ценных бумаг**

**Технический анализ** — прогнозирование изменений цен в будущем на основе анализа изменений цен в прошлом. В его основе лежит анализ временных рядов цен. Помимо ценовых рядов, в техническом анализе используется информация об объѐмах торгов и другие статистические данные. Наиболее часто методы технического анализа используются для анализа цен, изменяющихся свободно, например, на биржах.

В техническом анализе разработано множество различных инструментов и методов, но все они основаны на одном общем предположении — путѐм анализа временных рядов посредством выделения трендов (на основе паттернов и/или технических индикаторов) можно прогнозировать поведение цен в будущем.

Технический анализ не рассматривает причины того, почему цена изменяет своѐ направление (например, вследствие низкой доходности акций, колебаний цен на другие товары или изменения иных условий), но учитывает лишь тот факт, что цена уже движется в определѐнном направлении.

Три аксиомы технического анализа:

1. Движения цен на рынке учитывают всю информацию: Согласно этой аксиоме вся

информация, влияющая на цену товара, уже учтена в самой цене и объѐме торгов и нет необходимости отдельно изучать зависимость цены от политических, экономических и прочих факторов. Достаточно сосредоточиться на изучении динамики цены/объѐма и получить информацию о наиболее вероятном развитии рынка.

2. Движение цен подчинено тенденциям: Цены изменяются не просто случайным образом, а следуют при этом некоторым трендам (тенденциям), то есть временные ряды цен можно разбить на интервалы, в которых преобладают изменения цен в определенных направлениях.

3. История повторяется: Имеет смысл применять графические модели (фигуры) изменения цен, разработанные на основе анализа исторических данных, поскольку изменения цен отражают довольно устойчивую психологию рыночной толпы — на схожие ситуации участники реагируют схожим образом.

Но повторяется и характер движения. Известно, что цена во многих случаях возрастает относительно плавно, а падает скачками (это происходит из-за закрытия «коротких позиций»).

В программе MetaTrader реализован модуль для технического анализа. Он содержит различные биржевые индикаторы, модули для нанесения различных графических элементов и модули для графического анализа.

Опишем основные возможности данного модуля.

## **РИСОВАНИЕ**

Очень часто бывает необходимость сделать на графике какие-то пометки, провести линии и уровни и т.п. Рисование линий и др. вещей выполняется с помощью панели инструментов «Графические объекты», которая обычно располагается выше поля рабочего стола.

В MetaTrader можно работать со следующими графическими объектами: горизонтальная линия; вертикальная линия; линия (с произвольным наклоном); канал; линия регрессии; уровни Фибоначчи; веер Фибоначчи; расширение Фибоначчи; текст; символы; прямоугольник.

Каждый из этих объектов можно нарисовать (т.е. создать), изменить, копировать, удалить и т.д. Полный перечень действий, которые можно делать с графическими объектами, следующий:

- создание (рисование) объекта;
- просмотр сведений об объекте;
- выделение (пометка) объекта;
- модификация объекта:
- путем перетаскивания объекта мышью:
- перемещение объекта как целого;
- перемещение опорных точек объекта;
- путем изменения параметров объекта;
- копирование объекта;
- удаление объекта.

#### **Горизонтальная линия**

Зачем нам нужны горизонтальные линии? Просто для того, чтобы отметить какойнибудь особенный уровень цен. Эти уровни называются поддержкой и (или) сопротивлением.

**Построить** линию очень просто. Нажимаем кнопку «Горизонтальная линия», затем устанавливаем курсор в нужном месте графика и щелкаем левой кнопкой мыши. Все готово. Линия построена.

Для **просмотра информации** о горизонтальной линии достаточно навести курсор мыши на линию. Через 1-2 сек появится всплывающая подсказка, в которой будет указан тип графического объекта (в данном случае это горизонтальная линия) и значение уровня, на котором нарисована линия (например, 1.9665).

Чтобы **выделить (пометить)** горизонтальную линию, надо навести на нее курсор и однократно щелкнуть левой кнопкой мыши. При этом должна появиться одна или несколько меток выделения объекта, которые выглядят как маленькие квадраты.

А зачем это нужно? Дело в том, что с выделенным объектом можно проводить некоторые манипуляции. Например, его можно скопировать или удалить. Как это делается, см. ниже.

**Перемещение** горизонтальной линии **с помощью мыши** выполняется следующим образом. Наводим курсор мыши на линию. Затем нажимаем левую кнопку мыши и, не отпуская ее, переносим линию на новое место. И только теперь отпускаем кнопку мыши.

Однако такой способ перемещения линии не совсем точен. Если нам потребуется установить линию, например, точно на максимум свечи за 27.02.2007 г. (он равен 1.9670, что чуть-чуть, но все же отличается от текущего значения уровня горизонтальной линии – 1.9665), то нам это вряд ли удастся сделать указанным способом. В этом случае целесообразно воспользоваться коррекцией параметров линии.

В этих свойствах в разделе «Параметры» можно увидеть единственный параметр для горизонтальной линии - «Значение». Его можно изменить на любую другую величину.

Чтобы изменения вступили в силу, необходимо нажать на кнопку «Применить».

**Удаление** горизонтальных линий выполняется следующим образом. Сначала выделяем линию, которую следует удалить, затем нажимаем кнопку «Delete» на клавиатуре.

#### **Вертикальная линия**

Вертикальная линия позволяет выделить некоторые временные промежутки на графике.

**Построение** вертикальной линии не вызывает особой сложности. Нужно нажать на кнопку «Вертикальная линия», установить курсор на нужное место графика и щелкнуть левой кнопкой мыши. Вот и все.

Чтобы **просмотреть информацию** о вертикальной линии нужно навести на нее курсор мыши. Через 1-2 сек появится всплывающая подсказка, в которой будет указан тип графического объекта (в данном случае это вертикальная линия) и величина ее даты и времени (например, 20.02.2007 00:00:00). Обратите внимание, на дневных графиках время всегда равно 00:00:00. Однако на других графиках (например, на минутных) показывается время формирования того бара, на котором установлена вертикальная линия, например, 18:31:00.

Для **выделения (пометки)** вертикальной линии, надо навести на нее курсор и однократно щелкнуть левой кнопкой мыши. При этом должна появиться одна или несколько меток выделения объекта, которые выглядят как маленькие квадраты.

С выделенной линией можно проводить некоторые манипуляции (копирование, удаление).

**Перемещение** вертикальной линии **с помощью мыши** выполняется точно так же, как и горизонтальной линии (см. выше).

**Изменение параметров** горизонтальной линии выполняется следующим образом. Нужно навести курсор мыши на линию и щелкнуть на ней. При этом в панели задач появится свойства вертикальной линии.

В этих свойствах в разделе «Параметры» имеются параметры вертикальной линии «Дата и время». Их можно изменить. Чтобы изменения вступили в силу, необходимо нажать на кнопку «Применить».

Изменение параметров даты и времени приведет к очевидному результату: вертикальная линия будет мгновенно перемещена на новое место – на тот бар, дата/время которого будут равны соответствующим измененным параметрам линии.

Обычно при создании вертикальной линии она прорисовывается только в той области, где создается. Однако если установить флажок «Продолжение линии», то линия будет прорисована во всех графических областях. Попробуйте это сделать самостоятельно.

Помимо указанных параметров вертикальная линия, как и горизонтальная, имеет параметры стиля и цвета линии. Работа с этими параметрами выполняется таким же образом, как и с аналогичными параметрами горизонтальной линии.

Заметим, что другие графические объекты (обычная линия, канал, линия регрессии и др.) имеют абсолютно аналогичные параметры стиля и цвета. Поэтому в дальнейшем при рассмотрении этих объектов мы об этих параметрах не будем упоминать вовсе.

#### **Линия**

Обычная линия, как правило, используется для построения линий трендов, а также как калькулятор для измерения расстояния в пунктах.

**Построение** линии выполняется путем задания двух точек, по которым и прорисовывается линия. Для этого нужно нажать на кнопку «Линия», установить курсор в то место графика, где должна находиться первая точка линии, и щелкнуть левой кнопкой мыши. Затем следует установить курсор в то место графика, где должна находиться вторая точка линии и там еще раз щелкнуть левой кнопкой мыши. Все, линия построена.

Чтобы **просмотреть информацию** о линии нужно навести на нее курсор мыши. Через 1-2 сек. появится всплывающая подсказка, в которой будет указан тип графического объекта (в данном случае это линия) и координаты обоих ее точек: величина даты и времени и уровень.

С выделенной линией можно проводить некоторые манипуляции (копирование, удаление).

**Перемещение (модификация)** линии выполняется либо с помощью мыши, либо с помощью изменения ее параметров.

Для того, чтобы было понятно дальнейшее изложение, введем понятие «Опорная точка». Для обычной линии это просто будут те точки, по которым она была построена. С помощью мыши можно переместить линию как целое (т.е. при таком перемещении линия не изменяет свою длину и ориентацию). Для этого следует навести курсор мыши на линию (но только не на опорные точки!), нажать на левую кнопку мыши и не отпускать ее. Затем установить курсор на нужное место графика и отпустить кнопку мыши. Линия перенесена.

С помощью мыши можно также изменять ее длину и ориентацию. Для этого изменяется положение одной из ее опорных точек (или обеих, по очереди). Делается это точно так же, как и при перемещении линии как целого. Сперва наводим курсор на любую из опорных точек и нажимаем (и не отпускаем) левую кнопку мыши. Затем переводим курсор в то место, куда мы хотели перенести эту точку, и отпускаем кнопку мыши. Все, линия модифицирована.

### **Канал**

Он представляет из себя набор из трех и более параллельных линий. Две линии (как правило, сплошные) представляют из себя границы канала. Третья линия (как правило – пунктирная) – это средняя линия канала (см. рис.).

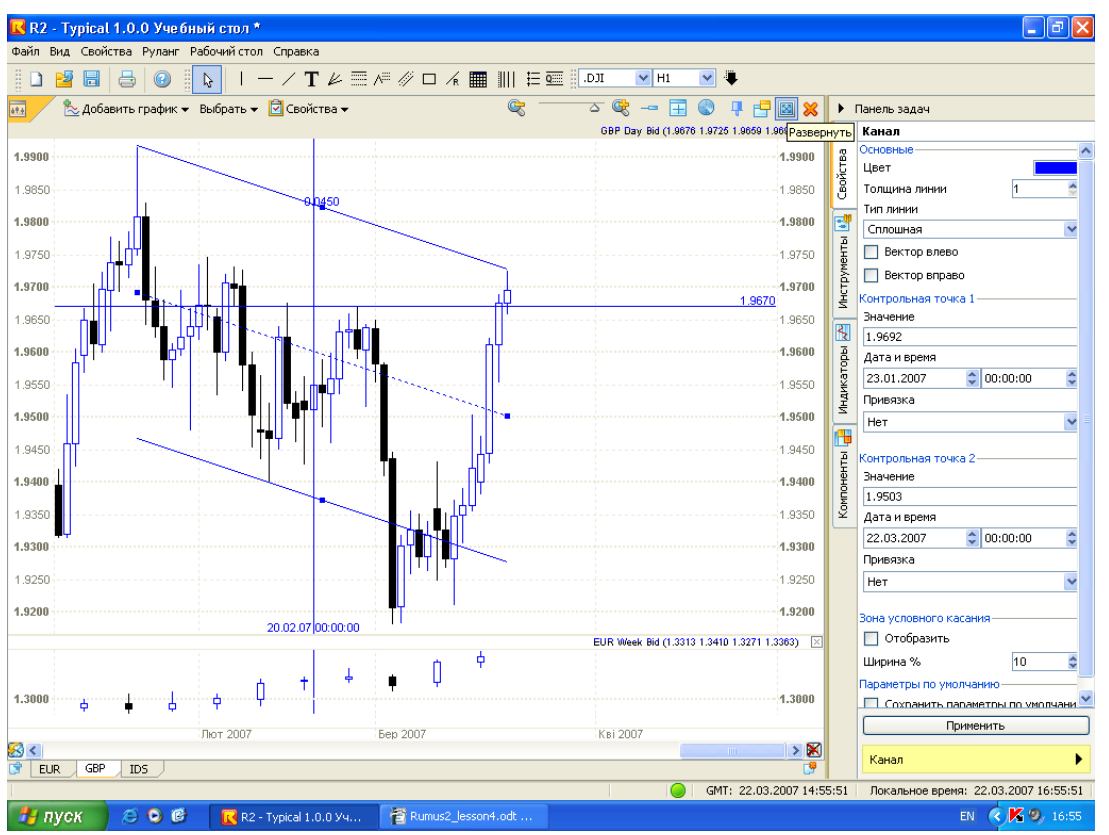

Кроме того, параллельно границам канала внутри него могут проводиться две линии зоны условного касания (как правило, пунктирные). Мы их рассмотрим ниже.

**Построение** канала выполняется путем задания ширины канала, а также задания двух точек, по которым и строится одна из линий канала. Для этого нужно нажать на кнопку «Канал», установить курсор в то место графика, где должна находиться первая точка линии границы канала, и щелкнуть левой кнопкой мыши. Затем следует установить курсор в то место графика, где должна находиться вторая точка линии границы канала, и снова щелкнуть левой кнопкой мыши. После этого нужно переместить курсор мыши вверх или вниз, формируя тем самым нужную ширину канала. Когда ширина канала будет определена, следует щелкнуть левой кнопкой мыши. Канал построен.

Чтобы **просмотреть информацию** о канале нужно навести на него курсор мыши. Через 1-2 сек. появится всплывающая подсказка, в которой будут указаны тип графического объекта (в данном случае, это канал) и координаты его четырех опорных.

Для **выделения (пометки)** канала надо навести на него курсор и однократно щелкнуть левой кнопкой мыши. При этом должны появиться метки выделения объекта, которые выглядят как маленькие квадраты.

С выделенным каналом можно проводить некоторые манипуляции (копирование, удаление).

**Перемещение (модификация)** канала выполняется либо с помощью мыши, либо с помощью изменения его параметров. У канала имеются четыре опорных точки. Две из них – это опорные точки его средней линии. Две другие – это точки, определяющие ширину канала.

С помощью мыши можно переместить канал как целое (т.е. при таком перемещении канал не изменяет свою длину, ширину и ориентацию). Для этого следует навести курсор мыши на любую из линий канала (но только не на опорные точки!), нажать на левую кнопку мыши и не отпускать ее. Затем установить курсор на нужное место графика и отпустить кнопку мыши. Канал перенесен.

С помощью мыши можно также изменять его длину, ширину и ориентацию. Для этого изменяется положение одной из опорных точек (или всех, по очереди). Делается это точно так же, как и при перемещении канала как целого. Сперва наводим курсор на любую из опорных точек и нажимаем (и не отпускаем) левую кнопку мыши. Затем переводим курсор в то место, куда мы хотели перенести эту точку, и отпускаем кнопку мыши. Все, канал модифицирован.

## **Линия регрессии**

Это линия, которая подбирается таким образом, чтобы разброс цен по обе стороны от нее был как можно меньше. Строится эта линия автоматически, хотя для ее построения требуется произвести довольно трудоемкие вычисления. Но это вас не касается, все это сделает компьютер. Ваша задача – указать диапазон времени, за который нужно построить регрессию.

**Построение** линии регрессии выполняется путем задания двух точек временного диапазона, по которому и строится линия (см. рис.). Для этого нужно нажать на кнопку «Линия регрессии», установить курсор в то место графика, где должна находиться первая точка временного диапазона, и щелкнуть тлевой кнопкой мыши. Затем следует установить курсор в то место графика, где должна находиться вторая точка временного диапазона, и снова щелкнуть левой кнопкой мыши. Линия регрессии построена.

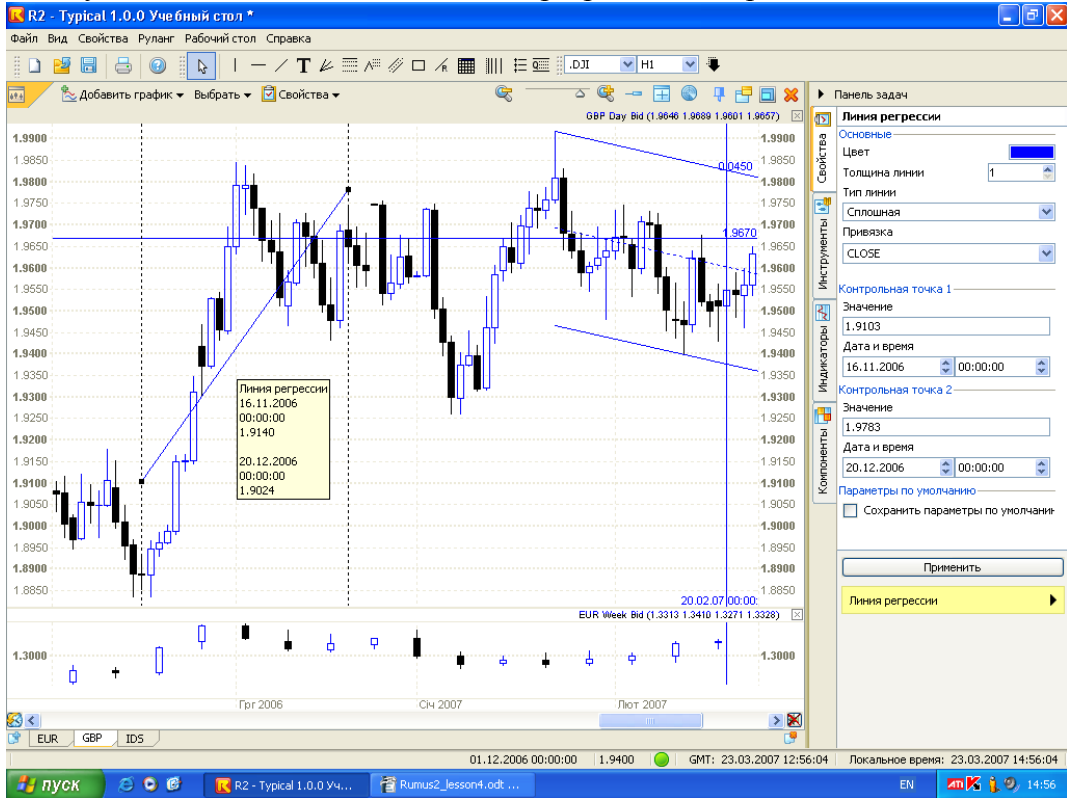

Чтобы **просмотреть информацию** о линии регрессии, нужно навести на нее курсор мыши. Через 1-2 сек появится всплывающая подсказка, в которой будет указан тип графического объекта (в данном случае это линия регрессии) и координаты обеих ее точек: величина даты и времени и уровень.

Выделение, перемещение и модификация линии регрессии происходит также как и с предыдущими графическими объектами.

**Изменение параметров** линии регрессии выполняется следующим образом. Нужно навести курсор мыши на линию и щелкнуть на ней. При этом в панели задач появятся свойства линии регрессии (см. рис.).

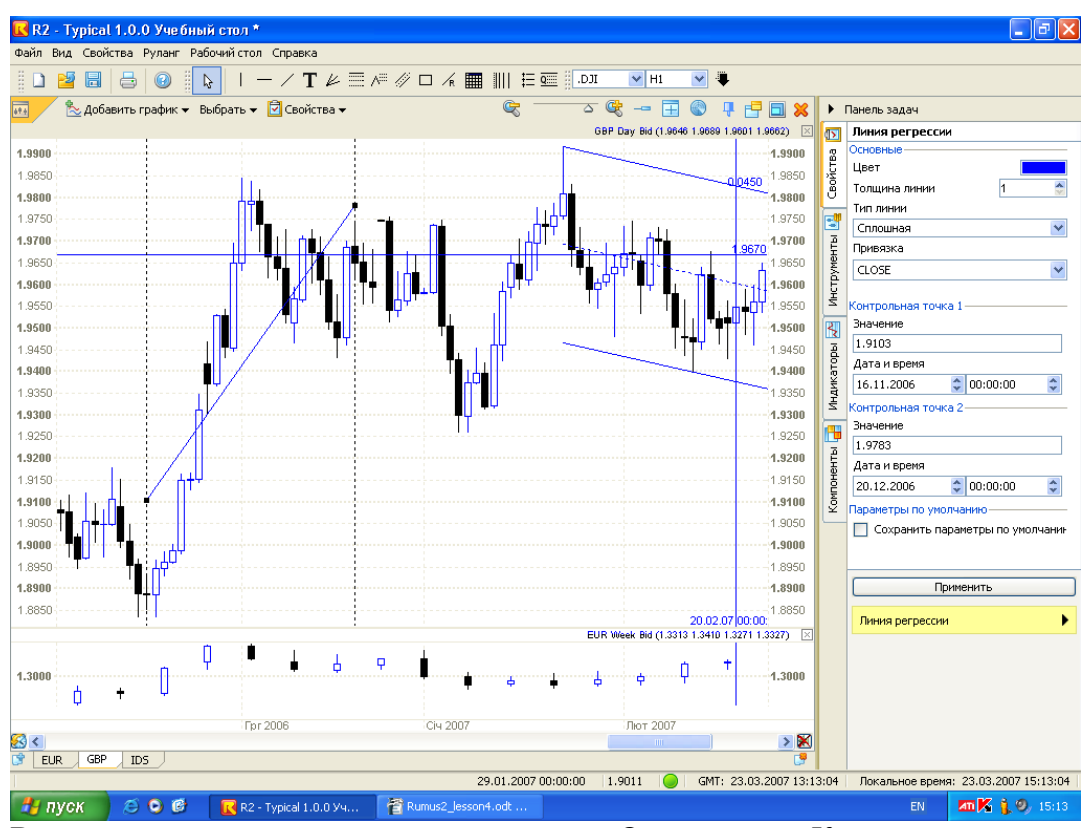

В этих свойствах имеются три раздела: «Основные», «Контрольная точка 1» и «Контрольная точка 2». В первом разделе представлены, как обычно, свойства цвета, толщины и типа линии, о которых мы уже неоднократно говорили. Здесь же имеется свойство «Привязка», которое имеет следующий смысл. С помощью этого параметра будут задаваться те точки (Open, High, Low, Close), по которым и будет вычисляться линия регрессии.

Следующие два раздела содержат параметры двух опорных точек. Причем параметры эти у обеих точек абсолютно идентичны и за исключением некоторых отличий совпадают с параметрами обычной линии (см. выше). Рассмотрим эти различия.

Главная причина этих различий заключается в том, что для построения линии регрессии требуется знать только расположение точек на оси времени. Поэтому в разделе «Контрольная точка» задавать значение параметра «Значение» бессмысленно, поскольку он не зависит от пользователя, а рассчитывается автоматически. Следовательно, для линии регрессии имеет смысл только один параметр: «Координаты точки» (дата и время).

Любой из этих параметров можно изменить. Чтобы изменения вступили в силу, необходимо нажать на кнопку «Применить».

#### **Фибо-инструменты**

К Фибо-инструментам мы относим:

- уровни Фибоначчи;

- веер Фибоначчи;

- расширение Фибоначчи.

#### **Уровни Фибоначчи**

Уровни Фибоначчи предназначены для выявления возможных точек остановки и (или) разворота движения цены.

Обычно движение рыночных цен носит зигзагообразный характер.

Более длинные участки движения цены называются импульсами (это, например, участки 1-2, 3-4, 5-6). Импульсные движения перемежаются коррекционными движениями (это, например, участки 2-3 и 4-5). Коррекционные движения, как правило, более короткие, чем импульсные.

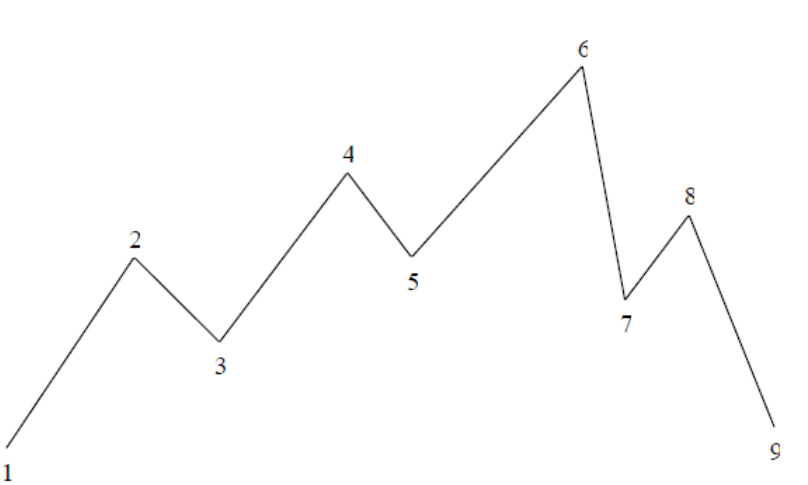

Как видно из рис., более выгодно (и безопасно) зарабатывать на импульсных участках, а не на коррекционных. В связи с этим очень бы хотелось узнать, где закончится коррекционный участок, например, 2-3, с тем, чтобы в самом его конце встать в длинную позицию и тем самым заработать на следующем импульсном участке 3-4.

Так вот, оказывается, что коррекционные движения заканчиваются в строго определенных местах и их можно очень легко вычислить. Для этого нужно только знать размер (длину) предыдущего импульса. А уровни Фибоначчи как раз и показывают эти самые уровни, где заканчивается коррекция. Происходит это очень просто. При построении этих уровней необходимо указать две точки импульса (например, точки 1 и 2), а уровни Фибоначчи покажут наиболее вероятный конец коррекции (точку 3).

Смотри рисунок ниже - все движение от точки 1 до точки 2 можно считать импульсным. Поэтому, используя точки 1 и 2, строим уровни Фибоначчи. Они-то и покажут, на каких уровнях наиболее вероятно закончится коррекционное движение и соответственно начнется новое восходящее импульсное движение, на котором можно хорошо заработать.

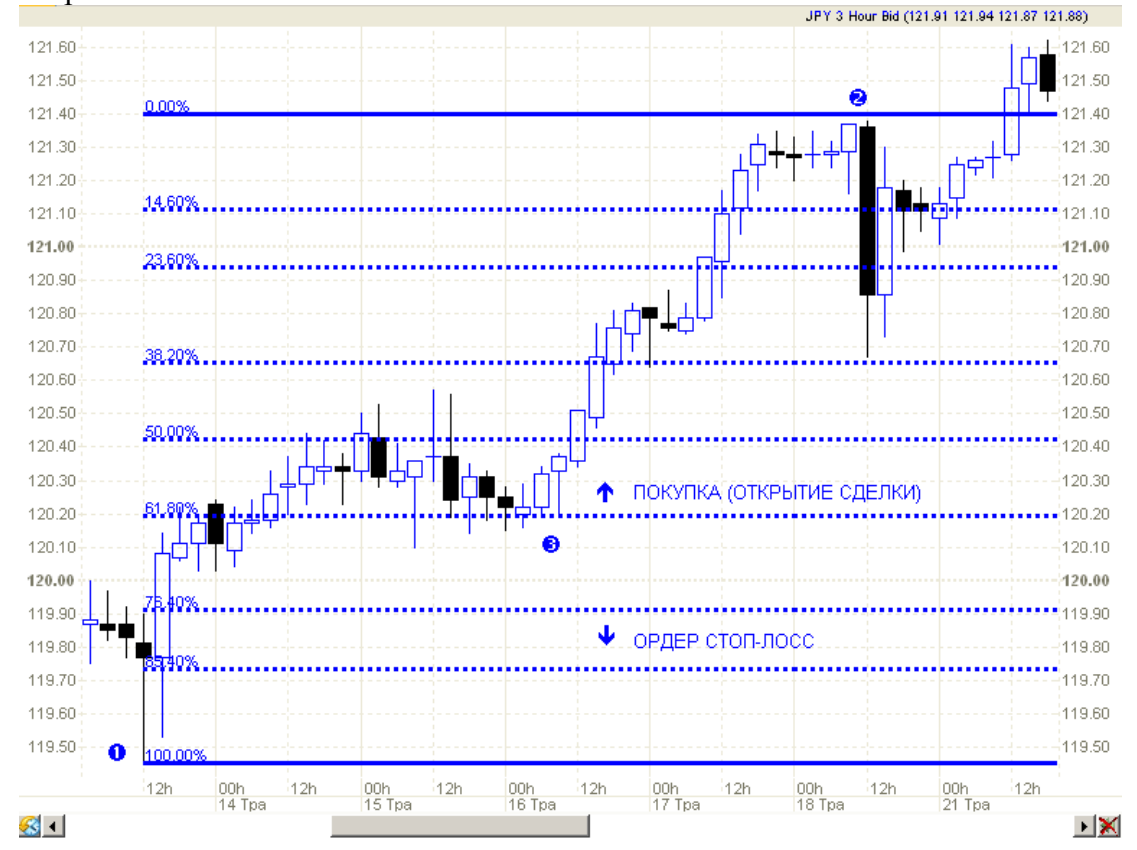

Уровни 38% и 62% считаются самыми сильными (т.е. наиболее вероятными уровнями конца коррекции). Чуть более слабым (менее вероятным) является уровень 50%. Остальные уровни еще более слабые (наименее вероятные). Кстати, из рисунка видно, что коррекция, по сути, завершилась на уровне 62% (точка 3). Т.е. цена ползла вдоль уровня 62%, но так и не смогла дотянуться до следующего (76%). Это, в частности, означает, что ордер на вход в рынок необходимо ставить на сильном уровне (62%), а ордер стоп-лосс – прятать за следующим уровнем (76%).

Для **построения** уровней Фибоначчи необходимо задать два ценовых уровня. Обычно эти уровни представляют из себя размах движения цен в одном направлении, который имеет какую-то протяженность во времени (это движение еще называют импульсом). Поэтому для удобства управления параметрами этих уровней их задают в виде двух опорных точек с полным набором координат (и по времени, и по уровню цены). Для этого нужно нажать на кнопку «Уровни Фибоначчи», установить курсор в то место графика, где должна находиться первая точка уровней и щелкнуть левой кнопкой мыши. Затем следует установить курсор в то место графика, где должна находиться вторая точка уровней, и снова щелкнуть левой кнопкой мыши. Уровни Фибоначчи построены.

Чтобы **просмотреть информацию** об уровнях Фибоначчи нужно навести курсор мыши на любой из них. Через 1-2 сек появится всплывающая подсказка, в которой будут указаны тип графического объекта (в данном случае это уровни Фибоначчи) и координаты обеих опорных точек: величина даты и времени и уровень.

Для **выделения (пометки)** уровней Фибоначчи надо навести курсор на любой из них и однократно щелкнуть левой кнопкой мыши. При этом должны появиться метки выделения объекта, которые выглядят как маленькие квадраты.

С выделенными уровнями можно проводить некоторые манипуляции (например, удаление). **Перемещение (модификация)** уровней Фибоначчи выполняется либо с помощью мыши, либо с помощью изменения их параметров. С помощью мыши можно переместить уровни как целое (т.е. при таком перемещении уровни не изменяют свой размер). Для этого следует навести курсор мыши на любой из уровней (но только не на опорные точки!), нажать на левую кнопку мыши и не отпускать ее. Затем установить курсор на нужное место графика и отпустить кнопку мыши. Все. Уровни перенесены.

С помощью мыши можно также изменять размах уровней. Для этого изменяется положение одной из опорных точек (или обеих, по очереди). Делается это точно так же, как и при перемещении уровней как целого. Сперва наводим курсор на любую из опорных точек и нажимаем (и не отпускаем) левую кнопку мыши. Затем переводим курсор в то место, куда мы хотели перенести эту точку, и отпускаем кнопку мыши. Все, уровни модифицированы.

#### **Веер Фибоначчи**

Для определения, не закончился ли тренд, в который мы пытаемся встать, служит веер Фибоначчи. Кроме того, веер Фибоначчи также показывает точки входа в тренд, если он не закончился.

Веер Фибоначчи строится по двум точкам трендового движения, в котором мы работаем. Если тренд восходящий, то первая точка – это минимальная точка (начало тренда), а вторая точка – это тот максимум, который был достигнут трендом на данный момент.

Обратите внимание, веер состоит из трех линий. Отбой от любой из них можно использовать для входа по трендовому движению. Т.е. в точках отбоя от второй линии (точки 3 и 4) можно становиться в длинную позицию. При пробое третьей линии веера (точка 5) восходящий тренд заканчивается. Теперь становиться в длинную позицию нельзя.

Для **построения** веера Фибоначчи необходимо задать две опорные точки, которые устанавливаются в начале и в конце импульсного движения цен. Это точно такие же точки, как и опорные точки уровней Фибоначчи (см. выше). Для задания опорных точек (см. рис. ниже) нужно нажать на кнопку «Веер Фибоначчи», установить курсор в то место графика, где должна находиться начальная точка импульса движения цен, и щелкнуть левой кнопкой мыши. Затем следует установить курсор в то место графика, где должна находиться конечная точка импульса, и снова щелкнуть левой кнопкой мыши. Веер

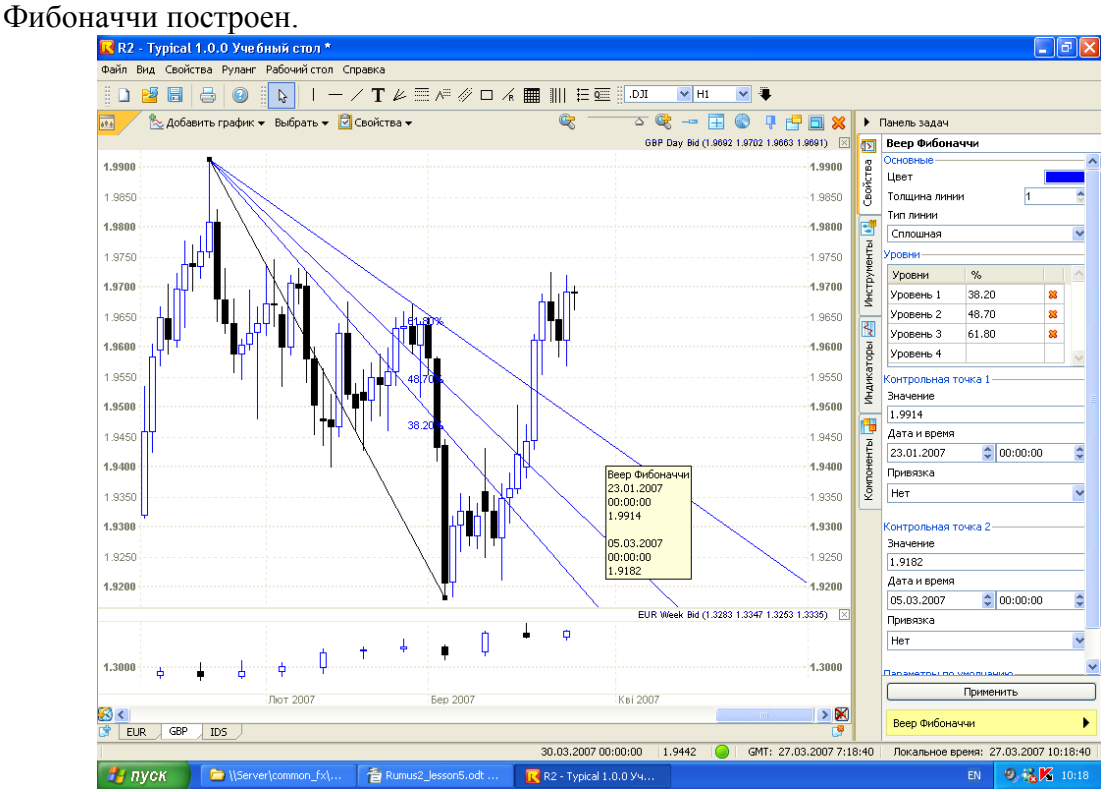

Кстати, на этом рисунке хорошо видно, что цены в дальнейшем своем движении хорошо «чувствуют» эти линии и «притягиваются» к ним. Пробой же третьей линии этого веера говорит об окончании импульсного движения.

## **Расширения Фибоначчи**

Допустим, мы нашли конец коррекции и встали там в длинную позицию в направлении импульса 3-4. Хотелось бы при этом знать, а где же закончится этот импульс (точка 4), чтобы поставить там ордер тэйк-профит. А заодно хотелось бы узнать, где закончится следующий импульс 5-6. Так вот, это, оказывается, тоже можно сделать с помощью инструмента «Расширение Фибоначчи». Этот инструмент вычисляет наиболее вероятный конец следующего импульса, если ему известны длины предыдущего импульса и коррекции.

Смотрим рисунок ниже. Участок 1-2 – это импульс, а участок 2-3 – это коррекция. Используя точки 1, 2 и 3, строим расширение Фибоначчи.

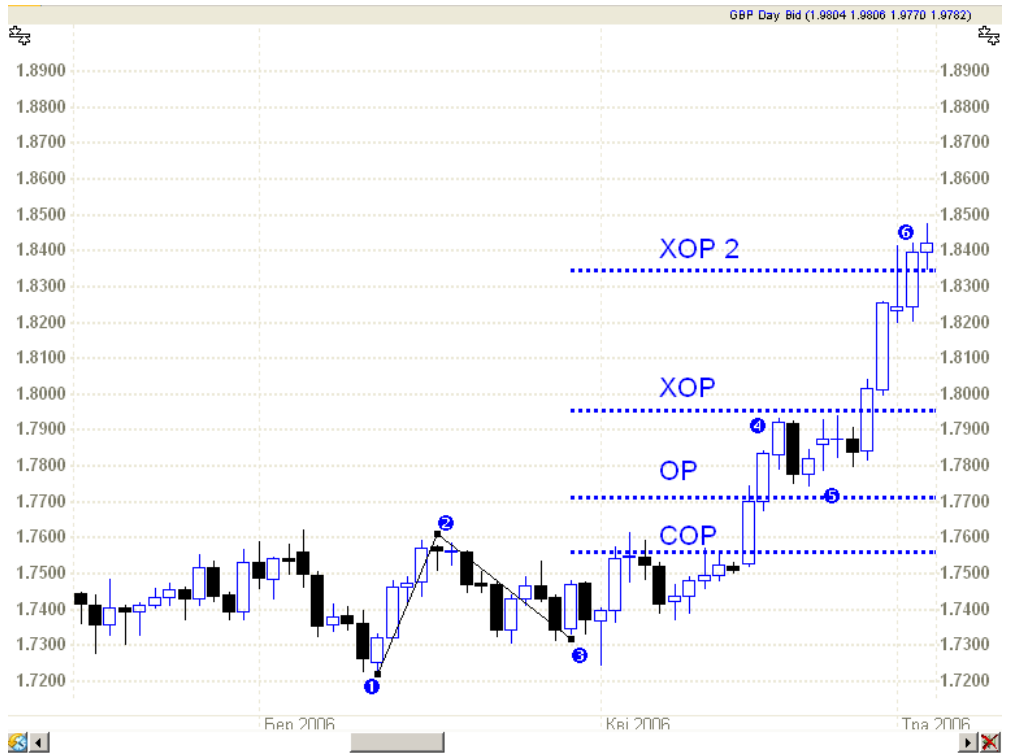

После его построения на экране отображаются четыре целевых уровня, до которых наиболее вероятно «дотянется» следующий импульс, или следующих два-три импульса. Эти уровни-цели обозначаются следующим образом:

COP – самая ближняя цель (сокращенная);

OP – средняя цель (обычная);

XOP – дальняя цель (расширенная);

XOP2 – самая дальняя цель (расширенная 2-я).

Как видно из рисунка, импульс 3-4 достиг цели XOP, а импульс 5-6 – цели XOP2. Ордера тэйк-профит, поставленные на этих уровнях, принесли бы значительную прибыль.

Расширение Фибоначчи показывает те уровни, до которых предположительно может дойти цена в своем движении после окончания коррекции и возобновления движения в сторону первоначального импульса. Для построения расширения Фибоначчи нужны три опорные точки. Первая и вторая точки – это начало и конец первоначального импульсного движения. Вторая и третья точки – это начало и конец коррекции первоначального импульса. По этим трем точкам вычисляются четыре целевых уровня (до которых предположительно может дойти цена), что и отображается на графике.

Итак, для **построения** целевых уровней необходимо задать три опорные точки, которые устанавливаются в начале и в конце импульсного движения цен, а также в конце коррекции первоначального импульса. Для задания опорных точек нужно нажать на кнопку «Расширение Фибоначчи», установить курсор в то место графика, где должна находиться начальная точка импульса движения цен, и щелкнуть левой кнопкой мыши. Затем следует установить курсор в то место графика, где должна находиться конечная точка импульса, и снова щелкнуть левой кнопкой мыши. Далее, установить курсор в точку, которая является концом коррекции первоначального импульса, и опять (в третий раз) щелкнуть левой кнопкой мыши. Все, расширение Фибоначчи построено.

Чтобы **просмотреть информацию** о расширении Фибоначчи надо навести курсор мыши на любой из его уровней. Через 1-2 сек. появится всплывающая подсказка, в которой будут указаны тип графического объекта (в данном случае это расширение Фибоначчи) и координаты трех опорных точек. Все остальные операции происходят также как и для предыдущих инструментов.

### **Текст**

В любом месте графика можно поместить произвольный текст. Для **создания**  текста нужно нажать на кнопку «Текст», установить курсор в то место графика, где предполагается его разместить, и однократно щелкнуть левой кнопкой мыши. В указанном месте появится текст в виде стандартной надписи «Пример текста». В дальнейшем это стандартное содержимое текста можно изменить на любое другое.

Для **просмотра информации** о тексте нужно навести курсор мыши на текст. Через 1-2 сек. появится всплывающая подсказка, в которой будут отображены название графического объекта (в данном случае это текст) и координаты его расположения.

Для **выделения (пометки)** текста надо навести на него курсор и однократно щелкнуть левой кнопкой мыши. При этом должна появиться метка выделения объекта, которая выглядит как маленький квадрат, расположенный чуть левее и выше текста.

**Изменение параметров** текста выполняется следующим образом. Нужно навести курсор мыши на текст и щелкнуть на нем. При этом в панели задач появятся его свойства. В этих свойствах имеются три раздела: «Основные», «Текст» и «Контрольная точка 1».

В первом разделе имеется единственный параметр – цвет текста. Во втором разделе имеются другие параметры шрифта: шрифтовой набор, начертание (обычный, курсив, жирный, зачеркнутый, подчеркнутый и др.), а также его размер. В этом же разделе имеется поле, в котором можно изменить содержимое самого текста, который отображается на графике. В третьем разделе свойств «Контрольная точка 1» содержатся координаты расположения текста на графике. Изменяя эти координаты можно изменить место расположения текста.

#### **Специальные символы**

В любом месте графика можно поместить любой из специальных символов. Для **создания** символа нужно нажать на кнопку «Символы». При этом появится панель «Символы», в которой нужно выбрать нужный символ. Затем следует установить курсор в то место графика, где предполагается разместить символ, и однократно щелкнуть левой кнопкой мыши. Затем можно выбрать другой символ и разместить его в нужном месте и т.д. После этого панель с символами можно закрыть, повторно нажав на кнопку «Символы».

#### **Прямоугольник**

В любом месте графика можно нарисовать прямоугольник. Обычно он используется для того, чтобы выделить на графике какое-нибудь особенное или интересное место. Прямоугольник строится по двум опорным точкам: первая точка располагается в его левом верхнем углу, а вторая – в правом нижнем.

Для **создания** прямоугольника нужно нажать на кнопку «Прямоугольник», установить курсор в то место графика, где должна находиться первая опорная точка прямоугольника, и щелкнуть левой кнопкой мыши. Затем следует установить курсор в то место графика, где должна находиться вторая опорная точка прямоугольника, и снова щелкнуть левой кнопкой мыши.

Эти и другие инструменты помогут вам при освоении методов графического анализа. Важной составляющей являются также и индикаторы технического анализа. Индикаторов технического анализа очень много. Более того, каждый трейдер может создавать свои собственные индикаторы с помощью встроенного в программу редактора индикаторов.

#### **ИНДИКАТОРЫ**

Индикаторы предназначены для анализа текущего состояния рынка и, в какой-то степени, прогноза его перспектив. Общее количество индикаторов превышает несколько сотен. В MetaTrader реализовано около двух десятков самых популярных индикаторов. Мы рассмотрим процедуру работы с индикаторами на примере двух из них: простой скользящей средней и ADX.

#### **Скользящая средняя**

Скользящая средняя предназначена для определения наличия и направления текущего тренда. Для **построения** простой скользящей средней (см. рис. ниже) необходимо на панели индикаторов выбрать закладку «Индикаторы», затем из появившегося списка выбрать нужный индикатор (в данном случае это «МА») и «перенести» мышью этот индикатор из списка на любое свободное место на графике.

**Просмотр информации** об индикаторе выполняется следующим образом. Необходимо навести курсор мыши на индикатор в нужном месте. Через 1-2 сек. появится всплывающая подсказка, в которой будет приведен тип индикатора (МА). Кроме того, здесь же будут указаны местоположение курсора на временной оси.

Для **выделения (пометки)** индикатора надо навести на него курсор и однократно щелкнуть левой кнопкой мыши. При этом выделенный индикатор должен мигать, переходя попеременно в разные стили отображения (сплошная линия, пунктирная и т.д.)

Индикатор можно **переместить** с помощью мыши в другую графическую область на этом листе. Но в данном конкретном случае это не имеет смысла, поскольку скользящую среднюю лучше всего строить именно в области отображения цен.

**Изменение параметров** индикатора выполняется следующим образом. Нужно навести курсор мыши на индикатор и дважды щелкнуть на нем. При этом в панели задач

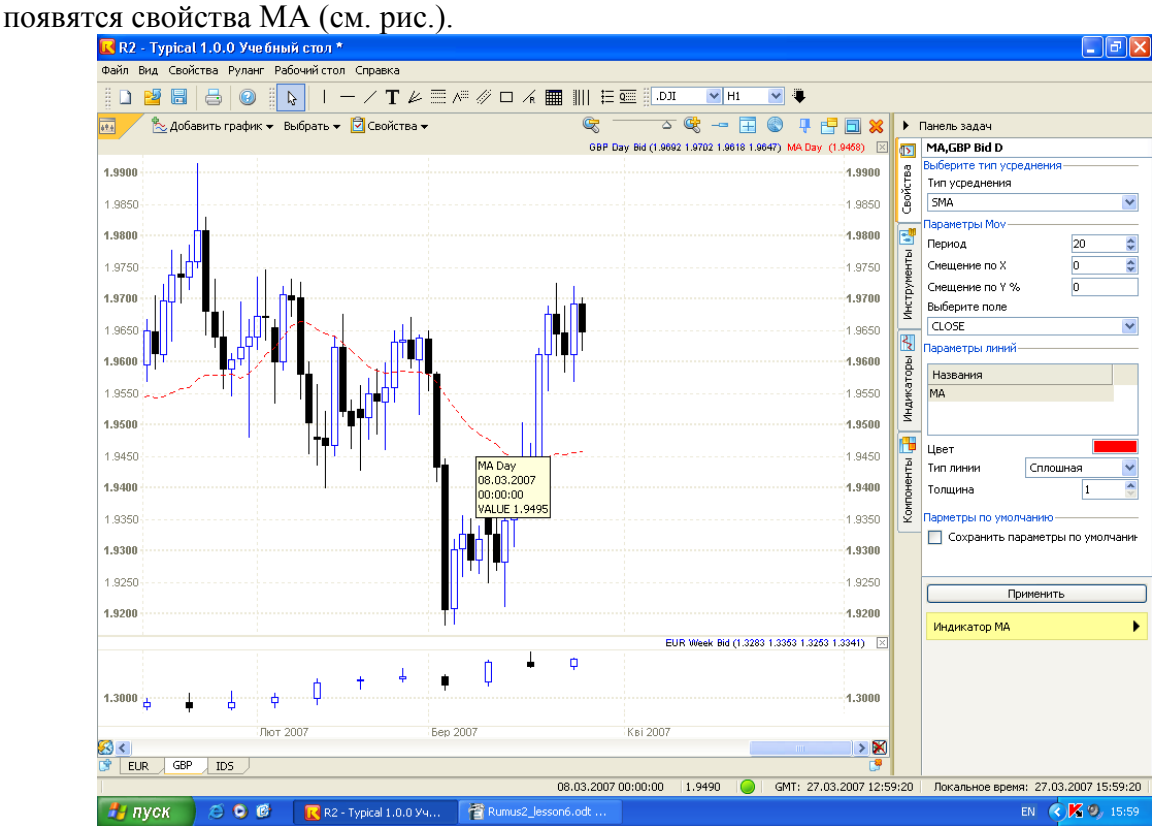

Эти свойства имеют две группы параметров: «Параметры MA» и «Параметры линий». В группе «Параметры линий» имеются список линий, из которых состоит данный индикатор, и параметры этих линий. Поскольку индикатор МА состоит только из одной линии, то в списке мы и видим эту единственную линию. При выборе из списка нужной линии ее параметры высвечиваются ниже этого списка. Эти параметры вам уже давно известны. Это цвет, тип и толщина линии.

В группе «Параметры МА» представлены следующие параметры:

- тип усреднения;
- период усреднения;
- смещение по оси X;
- смещение по оси  $Y(\%);$
- значение цены, по которой строится МА.

Тип усреднения средней может быть простой (SMA), взвешенный (WMA), экспоненциальный (EMA), адаптивный (VMA).

Период усреднения – это количество баров, по которым строится индикатор. Смещение по оси X выполняется путем сдвига влево или вправо всего индикатора на заданное количество баров. Если смещение положительное, то индикатор перемещается вправо, если отрицательное – влево.

Смещение по оси Y выполняется путем увеличения или уменьшения всех значений индикатора на заданное количество процентов. Если смещение положительное, то происходит увеличение индикатора, если отрицательное – уменьшение.

Значение цены – это те ценовые точки свечи, по которым рассчитывается индикатор (Open, High, Low, Close, (H+L)/2). При этом под (H+L)/2 понимается полусумма High и Low, т.е. средняя точка бара.

#### **Индикатор ADX**

Индикатор ADX предназначен для выявления наличия и направления тренда. Перед построением индикатора ADX следует предварительно создать пустую графическую область, в которой он будет располагаться (см. рис.).

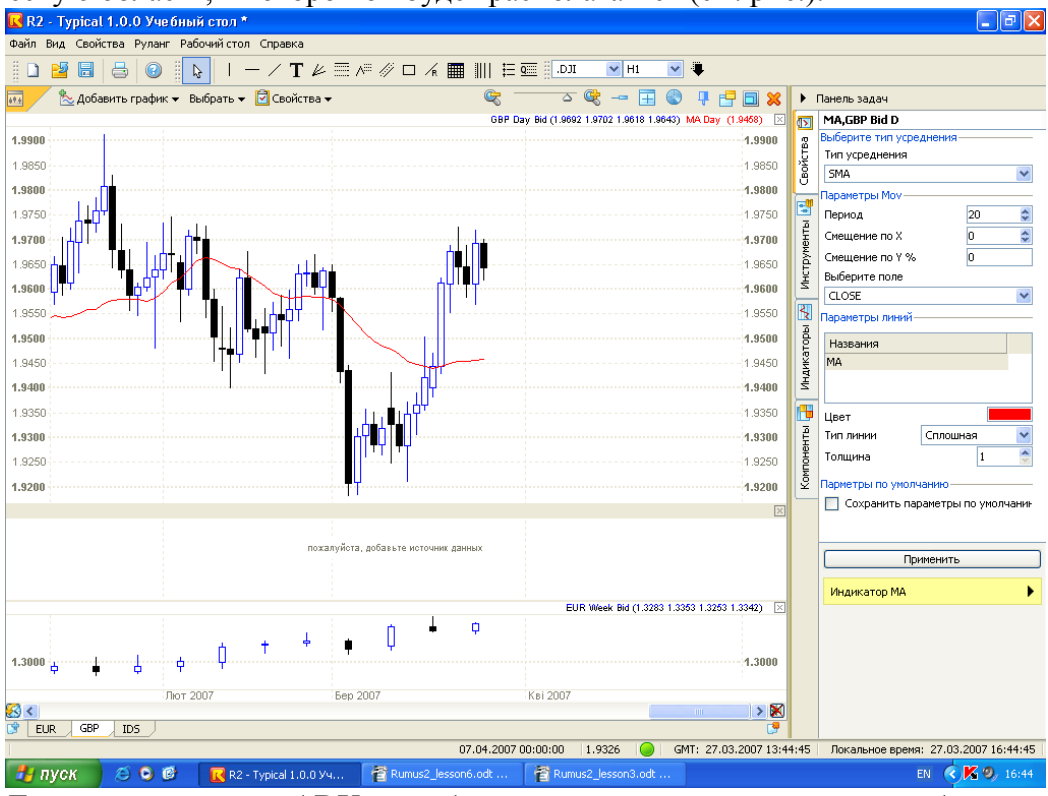

Для **построения** ADX необходимо на панели задач выбрать закладку «Индикаторы», затем из появившегося списка выбрать нужный индикатор (в данном случае а это «ADX») и «перенести» мышью этот индикатор из списка на любое свободное место на графике (лучше всего в пустую область).

Тут же появится окно «Выбора источника данных». Выберем там из списка дневной график британского фунта и нажмем кнопку «Выбрать». После этого индикатор будет автоматически вычислен и построен на экране (см. рис. ниже).

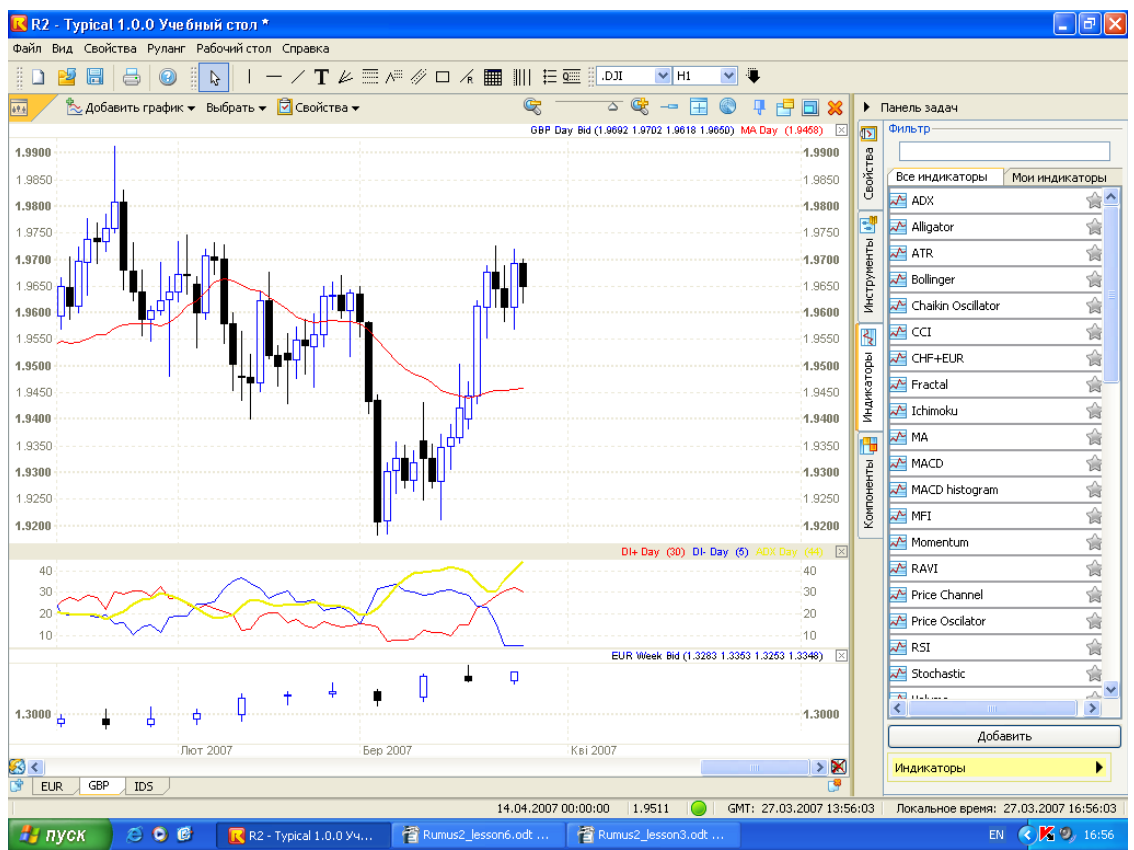

Обратите внимание, что этот индикатор состоит из трех линий (ADX, DI+ и DI-). В данном конкретном случае курсор был установлен на линии ADX, поэтому название и величина именно этой линии и были отображены в окне всплывающей подсказки. Если курсор навести на другую линию, например, на DI+, тогда именно она (ее название и значение) будет отображена во всплывающей подсказке.

**Изменение параметров** индикатора выполняется следующим образом. Нужно навести курсор мыши на индикатора, и дважды щелкнуть на нем. При этом в панели задач ПОЯВЯТСЯ СВОЙСТВА  $\text{ADX}$  (См. рис.).

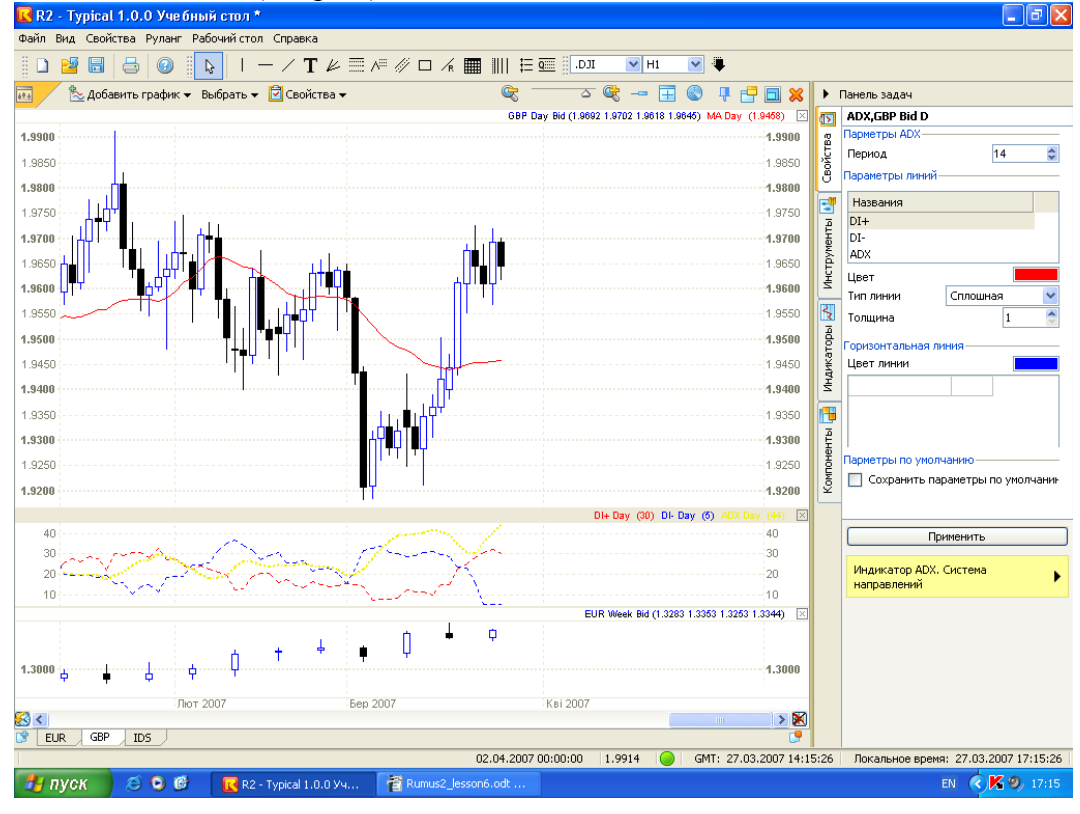

Свойства индикатора состоят из трех групп параметров: «Параметры ADX», «Параметры линий» и «Горизонтальная линия».

В группе «Параметры ADX» имеется один единственный параметр, а именно – период усреднения индикатора, т.е. количество баров, по которым строится индикатор. В группе «Параметры линий» представлен список линий, из которых состоит этот индикатор: «DI+», «DI-» и «ADX». Выбрав любую из этих линий, мы можем изменить их параметры отображения, т.е. цвет, толщину и тип соответствующей линии индикатора. С помощью группы параметров «Горизонтальная линия» можно в графической области, в которой построен ADX, провести одну или несколько горизонтальных линий. Чтобы они отобразились на экране, их следует внести в список, расположенный в этом разделе свойств. Сейчас этот список пуст. Работа с ним аналогична работе со списком уровней Фибоначчи, который рассматривался в предыдущем уроке.

Аналогично необходимо проводить работу и с другими индикаторами. Ниже приведены описания еще нескольких часто использующихся индикаторов технического анализа.

#### **ZigZag**

Индикатор Зиг-Заг (Zig Zag) фильтрует колебания цен или значений индикаторов, которые не выходят за определенную величину выраженную в % или абсолютных числах. Это делается для предварительного анализа графика на котором акцентированы только достаточно большие изменения цен (значений индикатора). Польза индикатора "Zig Zag" заключается в фильтрации "шума" цен акций или значений индикаторов, что предназначено для предварительного визуального анализа графиков. Этот индикатор может использоваться в расчетах связанных с методом волны Эллиота, поскольку помогает в идентификации значимых разворотных точек.

#### **Price Channel**

Ценовой канал (Price Channel, PC) представлен двумя линиями. Построение ценового канала основано на вычислении наибольших и наименьших цен за заданное количество периодов. Линии ценового канала строятся по формулам:

*PC Upper = НН ( n )*, наибольшее из всех **High** значений (Highest High) за **n** периодов,

*PC Lower = LL ( n )* , наименьшее из всех **Low** значений (Lowest Low) за **n** периодов.

Линии индикатора ценового канала являются, в сущности, динамическими линиями поддержки и сопротивления. Они постоянно изменяются в зависимости от появления новых максимальных и минимальных цен. Такой индикатор удобно использовать при движении рынка в боковом коридоре.

#### **Stochastic (Stochastic Oscillator)**

Стохастик - в математике означает процесс бесконечной прогрессии совместно распределенных выбранных случайным образом переменных. Стохастический осциллятор показывает моменты, когда цена ЦБ подходит близко к границе ее торгового диапазона за определенный период времени.

Параметр %D (медленная кривая) стохастического индекса представляет из себя МА от %К с длинной периода определяемой в параметре "%D Periods".

В заключении, полученные величины (%K и %D) умножаются на 100, чтобы получить их процентное выражение. Это делается для улучшения восприятия шкалы данного индикатора.

Stochastic всегда изменяется в диапазоне от 0 до 100%. При этом значение 0% означает, что соответствующая ему цена закрытия была самой низкой за определенный период времени X, а значение 100% наоборот говорит о том, что в этом месте имелась максимальная цена закрытия.

Стохастический осциллятор может использоваться в качестве кратко- и среднесрочного торгового осциллятора. Настройка на длину цикла производится изменением длинны периодов используемых для расчета осциллятора. Например, для краткосрочного Стохастика (5-25 дней) используется период замедления равный 3 дням.

Используют следующие критерии интерпретации индикатора:

• Покупка, когда осциллятор (или %К или %D) опускается ниже, а затем вновь пересекает на росте определенный нижний уровень (часто используют уровень 20). И продажа, когда осциллятор вырастает выше, а затем на падении вновь пересекает верхний уровень (часто используется уровень 80).

• Покупка, когда кривая %К пересекает снизу-вверх кривую %D (рисуется прерывистой линией). И наоборот, продажа, когда кривая %K пересекает кривую %D сверху вниз.

• Наличие дивергенции. Например, когда цены достигли новых пиков, а значения осцилляторов оказались "слабы" для достижения новых пиковых значений.

Тестер торговых систем может автоматически генерировать сигналы покупки/продажи на основе правил из 1 и 2 пунктов.

#### **RSI (Relative Strength Index)**

Индекс относительной силы (Relative Strength Index - RSI) популярный осциллятор, обычно используемый трейдерами специализирующимися на товарах. Впервые этот индикатор был представлен Уелесом Уальдером мл. в журнале "Commodities Magazine" (сейчас "Futures Magazine) в июне 1978 г. Подробные инструкции по расчету данного индикатора приведены в книге Уальдера "New Concepts in Technical Trading Systems".

Название индикатора "Индекс относительной силы" слегка вводит в заблуждение, потому что данный индикатор не сравнивает относительную силу например двух акций. Скорее данный индикатор отражает внутреннюю силу определенной акции. И более подходящим было бы название "Индекс внутренней силы" (Internal Strength Index).

RSI имеет достаточно простую формулу, однако она может вызвать определенные трудности без дополнительных пояснений.

 $RSI = (100 - 100 / U) / D$ 

Где:

U = Средняя изменений цены вверх за определенный период.

D = Средняя изменений цены вниз за определенный период.

Когда Уайльдер предложил RSI, он рекомендовал использовать в качестве периода 14 дней. Затем также приобрели популярность 9 и 25 дневные RSI. Поэтому Вы можете изменять длину периода при расчете RSI. Мы рекомендуем экспериментирование с длиной периода, чтобы найти лучше всего работающий. (Уменьшение длины периода RSI увеличивает волатильность индикатора.)

RSI это следующий за ценами осциллятор, который колеблется в диапазоне от 0 до 100. Популярным методом анализа RSI является поиск дивергенции между ценами и значением индикатора. Дивергенция обычно индицирует надвигающийся разворот тренда. Если затем график RSI разворачивается вниз и падает ниже своего последнего донышка, то говорят, что имеет место "несостоятельный подъем" (failure swing). Данная модель может рассматриваться как подтверждение приближающегося разворота тренда.

В своей книге Уайльдер приводит пять вариантов использования RSI :

• Пики и донышки: пиком RSI обычно считается уровень выше 70, а донышком уровень ниже 30. RSI обычно формирует свои пики или донышки раньше, чем они формируются ценами соответствующей ЦБ.

• Графические формации: RSI часто формирует графические модели (такие как, голова-плечи или растущий клин), которые также появляются или не появляются на графике цен.

• "Несостоятельный подъем" (failure Swings) (также называемый прорывом или пенетрацией поддержки или сопротивления). Эта модель, когда RSI превосходит свой предыдущий пик или падает ниже своего предыдущего донышка.

• Поддержка и сопротивление: RSI отображает эти уровни иногда более четко, чем на графике цены.

• Дивергенция: как рассказывалось выше, данная ситуация возникает, когда цены достигают нового пика (или донышка), который не подтверждается новым пиком (донышком) на графике RSI.

Кроме индикаторов технического анализа широко применяются и **фигуры графического анализа**. Варианты различных фигур подробно рассматривались на лекциях. Перечислим основные из них.

Наиболее известной и часто встречаемой разворотной фигурой является **Голова и Плечи (head and shoulders)**. Внешне она похожа на голову и два плеча: состоит из трех последовательных ценовых пика, средний из которых "голова" превосходит по высоте два других "плеча", находящихся примерно на одном уровне и на примерно одинаковом расстоянии влево и вправо от "головы". Эта формация появляется в конце мощных повышательных трендов и сигнализирует о наступающей смене на понижательный. Предполагается, когда ценовой график опустится ниже линии шеи предпочтительно закрыть позицию. Как правило, прорыв линии шеи сопровождается значительным ростом объема торгов.

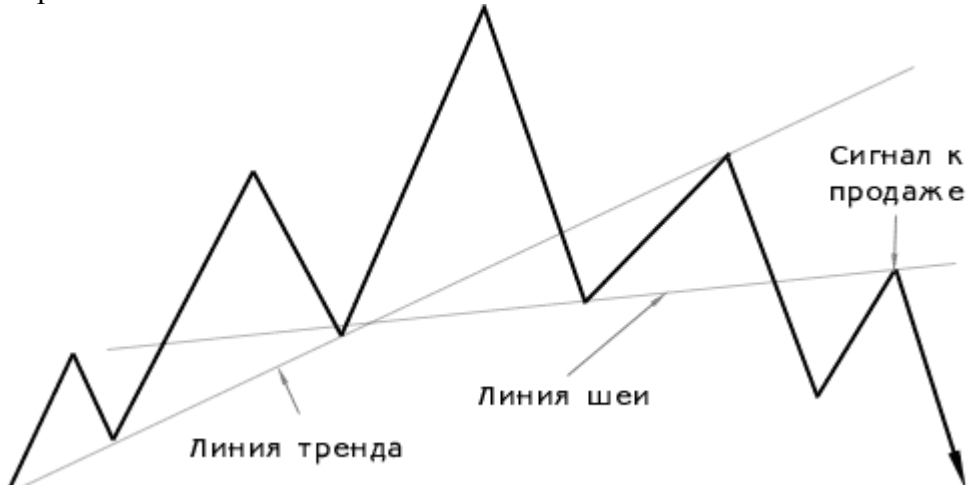

Обратная ситуация наблюдается при развитии понижательного тренда. В это случае соответствующая формация носит название "перевернутая голова и плечи" (reverse head and shoulders)

Следующим классом фигур разворота являются **Двойная вершина (double top) или Двойное дно (double bottom)**.

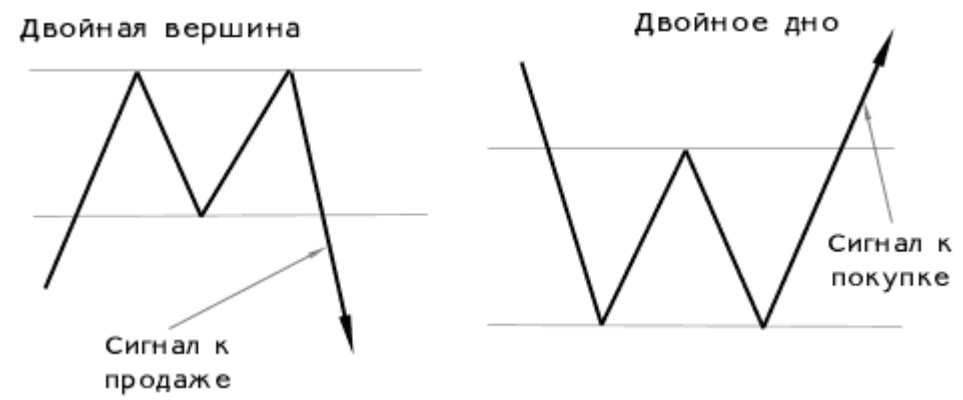

Формация "двойная вершина" на графике цен образуется двумя последовательными пиками цен, имеющими примерно равную высоту (расхождение обычно составляет не более 2-3%). Внешне эта формация напоминает букву М и встречается в конце мощных повышательных трендов.

Формации "двойная вершина" и "двойное дно" встречаются достаточно редко, еще реже можно наблюдать формации "тройная вершина" (triple top) и "тройное дно" (triple bottom). Данные формации напоминают "голову и плечи" с той разницей, что центральная вершина имеет ту же высоту, что и две других. Во время образования тройной вершины объем торгов на втором пике и обычно меньше, чем на первом, и еще меньше он бывает на завершающем третьем пике.

Фигуры продолжения сигнализируют о том, что предшествовавший тренд все еще в силе, а наблюдаемое явление не более чем временная коррекция. От формаций перелома их отличает то, что цены в них обычно лишь консолидируются и рано или поздно возобновляют движение в прежнем направлении. Кроме того, формации продолжения образуются и завершаются за более короткие периоды, чем основные формации перелома.

Наиболее распространенными фигурами такого типа являются различные виды треугольников. Считается, что ценовой график будет колебаться некоторое время в рамках фигуры, внешне похожей на треугольник, а затем продолжит движение в сторону основной тенденции.

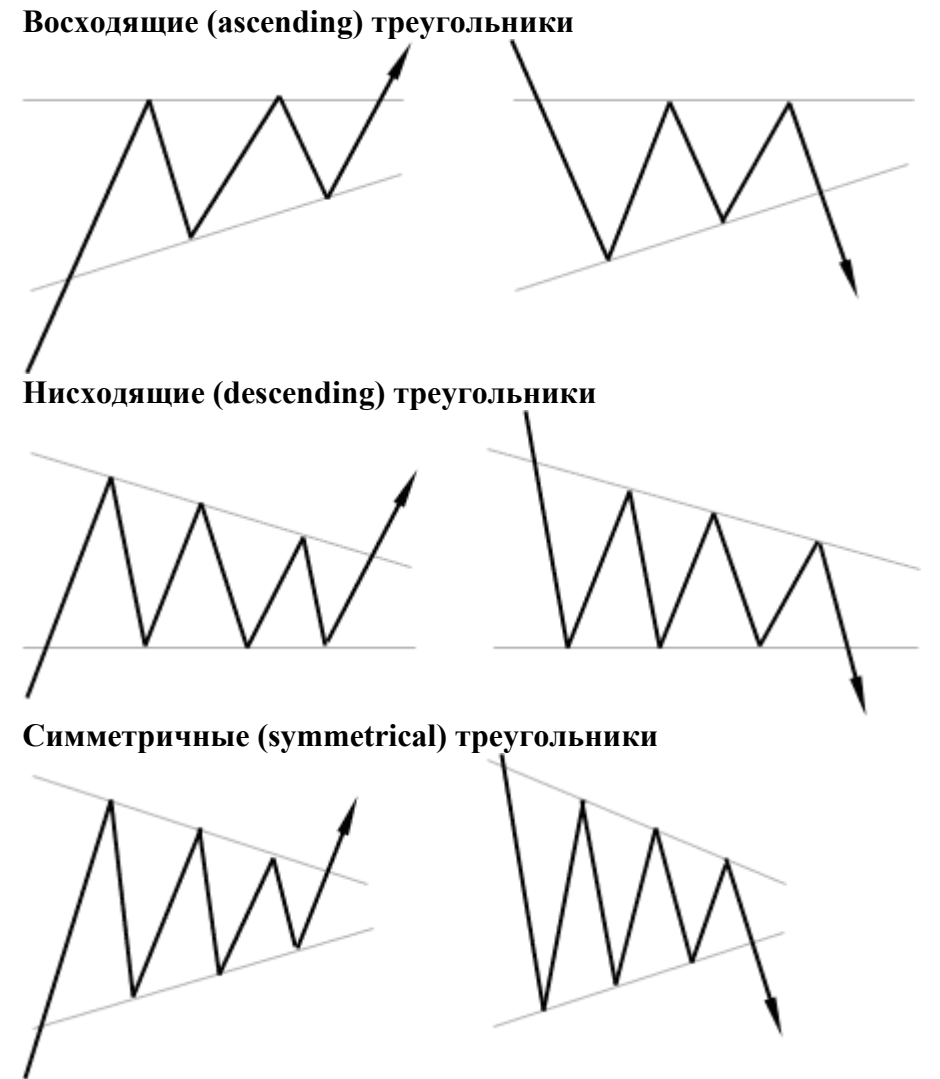

К редким разновидностям треугольников относятся также "расширяющиеся" и "алмазные" формации.

По мере сужения границ колебаний цен внутри треугольника объем торговли должен снижаться. Такая тенденция сокращения объема верна для всех моделей консолидации Однако он должен заметно возрасти после пересечения линии тренда, завершающего модель.

**Модели "флаг" и "вымпел"**, в силу своего сходства, обычно рассматриваются вместе. Эти модели знаменуют короткие паузы в динамично развивающейся тенденции. Формированию этих моделей на графике должна предшествовать крутая и почти прямая линия движения цен. Они обозначают рынки, которые в своем развитии вверх или вниз как бы обгоняют сами себя и поэтому на какое-то время должны остановится и передохнуть, прежде чем продолжать движение в прежнем направлении. Флаги и вымпелы относятся к наиболее надежным моделям продолжения тенденции. Перелом тенденции на этих моделях проявляется очень редко.

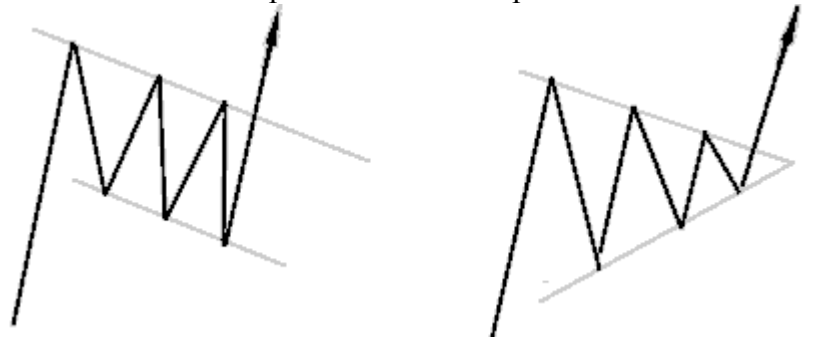

Появлению модели предшествует быстрый рост цен в сочетании с большим объемом. Флаг напоминает параллелограмм или прямоугольник, ограниченный двумя параллельными линиями тренда с наклоном от направления движения преобладающей тенденции. При нисходящей тенденции флаг должен быть немного направлен вверх. Модель вымпел можно определить по двум сходящимися линиям тренда и более горизонтальному расположению. Вымпел напоминает небольшой симметричный треугольник. Обе модели формируются на фоне постепенного значительного снижения объема торговли. Обе модели относительно кратковременны и завершаются в течение одной-трех недель. Затем активность бурно возрастает при прорыве верхней линии тренда. Завершение и той, и другой модели происходит при пересечении верхней линии тренда во время восходящей тенденции. Прорыв нижней линии тренда указывает на возобновление нисходящей тенденции. В обоих случаях прорыв линии тренда должен сопровождаться увеличением объема торговли.

#### **Задание на лабораторную работу:**

Предварительно необходимо детально изучить графический модуль программы MetaTrader.

1. Загрузить программу MetaTrader. Открыть графический модуль.

2. Создать рабочий стол и выгрузить на него графики 2-х любых торговых инструментов.

3. Определить на графике следующие фигуры технического анализа: голова-плечи, треугольник (любой тип), вымпел, флаг, двойная вершина, двойное дно. Выбор подкрепить обоснованием.

4. Нанести на график и проанализировать следующие индикаторы технического анализа: RSI, Stochastic, Price Channel, Скользящая средняя (MA). Провести анализ ситуации при помощи данных индикаторов. Посмотреть насколько точно индикатор описывает движение цены, есть ли ошибки. На основании проведенного анализа сделать прогноз на ближайший период о дальнейшем изменении цены на выбранный инструмент.

5. При проведении анализа и определении фигур графического анализа показать возможности применения «графических объектов» (линий, символов, каналов, уровней Фибоначчи и т.п.).

## **3. САМОСТОЯТЕЛЬНАЯ РАБОТА**

Задание для самостоятельного изучения:

1. Понятие и цели регулирования рынка ценных бумаг.

2. Принципы регулирования рынка ценных бумаг.

3. Государственное регулирование рынка ценных бумаг.

4. Саморегулируемые организации рынка ценных бумаг.

## **Контрольные вопросы:**

1. Зачем нужно регулировать рынок ценных бумаг?

2. Какие компоненты входят в систему регулирования рынка ценных бумаг в России?

3. Какие законодательные акты регулируют рынок ценных бумаг в нашей стране?

4. Какой орган и каким образом производит аттестацию специалистов рынка ценных бумаг? Для чего проводится аттестация?

5. Какие виды профессиональной деятельности на рынке ценных бумаг подлежат лицензированию?

6. Какой орган осуществляет контроль за соблюдением правил работы на рынке ценных бумаг?

7. Какие органы занимаются регулированием рынка ценных бумаг? Каковы функции каждого органа?

8. Какие санкции могут применяться к профессиональным участникам рынка ценных бумаг за нарушение правил их деятельности?

9. Какую роль в системе регулирования рынка ценных бумаг играют саморегулируемые организации участников рынка ценных бумаг?

10. Как осуществляется регулирование деятельности инсайдеров?

## **Тест:**

1. Через какие рычаги осуществляется административное управление рынком ценных бумаг со стороны государства: а. установление требований к участникам рынка ценных бумаг, б. налогообложение участников рынка ценных бумаг, в. денежная политика, г. регистрация участников рынка ценных бумаг, д. лицензирование деятельности профессиональных участников рынка ценных бумаг.

2. Какие функции по регулированию рынка ценных бумаг выполняет Федеральная служба по финансовым рынкам? а. разработка стандартов, б. регулирование выпуска государственных ценных бумаг, в. регулирование порядка осуществления кредитными организациями операций на рынке ценных бумаг, г. установление квалификационных требований к профессиональным участникам рынка ценных бумаг.

3. Какие функции по регулированию рынка ценных бумаг выполняет Министерство финансов? а. регулирование выпуска государственных ценных бумаг, б. регулирование порядка осуществления кредитными организациями операций на рынке ценных бумаг, в. установление правил бухгалтерского учета операций с ценными бумагами, г. регистрация выпусков ценных бумаг кредитных организаций.

4. Какие функции по регулированию рынка ценных бумаг выполняет Центральный банк России? А. регистрация выпуска ценных бумаг кредитных организаций, б. разработка стандартов деятельности профессиональных участников рынка ценных бумаг, в. осуществление выпуска государственных ценных бумаг, г. установление порядка осуществления кредитными организациями операций на открытом рынке, д. регулирование деятельности на рынке ценных бумаг клиринговых организаций.

5. Саморегулируемые организации рынка ценных бумаг – это: а. государственные, б. негосударственные организации, в. коммерческие, г. некоммерческие организации.

6. Выберите функции саморегулируемых организаций по регулированию рынка ценных бумаг. А. установление правил бухгалтерского учета операций с ценными бумагами, б. регистрация выпусков ценных бумаг, в. разработка обязательных правил и стандартов на рынке ценных бумаг, г. информационная деятельность на рынке ценных бумаг.

#### **Задачи для решения:**

1. Рассчитать общую сумму налога на операции с ценными бумагами при регистрации следующих документов.

Проспекта эмиссии акций на общую сумму 100000 руб., выпущенных в момент учреждения  $AO$  « $A$ ».

Проспекта эмиссии конвертируемых облигаций на общую сумму 1500000 руб., выпущенных АО «В».

Проспекта эмиссии привилегированных акций на общую сумму 2000000 руб., выпущенных  $AO \langle \langle C \rangle \rangle$ .

2. Кто и в какой сумме перечислит налог на прибыль в бюджет?

АО «А», являясь эмитентом обыкновенных акций, начислило дивиденды по своим акциям АО «В», которому принадлежат эти акции, в сумме 10 000 руб.

3. Определить сумму подоходного налога с дивиденда.

АО «А» получило прибыль до налогообложения в размере 18000 тыс. руб. По итогам общего собрания акционеров, все акционеры физические лица, решено 70% от чистой прибыли направить на выплату дивидендов. (Прибыль предприятия до налогообложения и налогооблагаемая прибыль совпадают.)

4. Определить сумму подоходного налога при использовании права на имущественный вычет. Физическое лицо продало корпоративные облигации за 130 000 руб.

5. Определить сумму подоходного налога с процентов. Физическому лицу перечислены проценты по сберегательному сертификату в размере 17% годовых в сумме 1000 рублей. Учетная ставка Банка России - 14% годовых.

6. Определить совокупную сумму подоходного налога за весь срок владения облигацией. Государственная облигация номинальной стоимостью 100 000 руб. приобретена гражданином Х за 80% от номинала. Купонная ставка по облигации составляет 10% годовых. Срок погашения 5 лет.

7. Определить совокупную сумму подоходного налога за весь срок владения облигацией. Государственная облигация номинальной стоимостью 100 000 руб. приобретена АО «Б» за 80% от номинала. Купонная ставка по облигации составляет 10% годовых. Срок погашения 5 лет.

#### **4. СПИСОК ЛИТЕРАТУРЫ ДЛЯ САМОСТОЯТЕЛЬНОГО ИЗУЧЕНИЯ**

1. [Галанов, Владимир](mhtml:file://F:\����������%20�����\�����������%20�������%20����������%20������2.mht!/cgi-bin/irbis64r_71/cgiirbis_64.exe?Z21ID=&I21DBN=LIB&P21DBN=LIB&S21STN=1&S21REF=10&S21FMT=fullw&C21COM=S&S21CNR=20&S21P01=3&S21P02=0&S21P03=A=&S21COLORTERMS=0&S21STR=%D0%93%D0%B0%D0%BB%D0%B0%D0%BD%D0%BE%D0%B2, %D0%92%D0%BB%D0%B0%D0%B4%D0%B8%D0%BC%D0%B8%D1%80 %D0%90%D0%BB%D0%B5%D0%BA%D1%81%D0%B0%D0%BD%D0%B4%D1%80%D0%BE%D0%B2%D0%B8%D1%87) Александрович. Рынок ценных бумаг : Учебник для вузов / В. А. Галанов ; Российская экономическая академия им. Г. В. Плеханова. - М. : Инфра-М, 2008. - 378[6] с.

2. [Бердникова, Татьяна Борисовна.](mhtml:file://F:\����������%20�����\�����������%20�������%20����������%20������2.mht!/cgi-bin/irbis64r_71/cgiirbis_64.exe?Z21ID=&I21DBN=LIB&P21DBN=LIB&S21STN=1&S21REF=10&S21FMT=fullw&C21COM=S&S21CNR=20&S21P01=3&S21P02=0&S21P03=A=&S21COLORTERMS=0&S21STR=%D0%91%D0%B5%D1%80%D0%B4%D0%BD%D0%B8%D0%BA%D0%BE%D0%B2%D0%B0, %D0%A2%D0%B0%D1%82%D1%8C%D1%8F%D0%BD%D0%B0 %D0%91%D0%BE%D1%80%D0%B8%D1%81%D0%BE%D0%B2%D0%BD%D0%B0) Рынок ценных бумаг : Учебное пособие / Татьяна Борисовна Бердникова. - М. : ИНФРА-М, 2002. - 277[3] с.

3. [Анесянц, Саркис Артаваздович.](mhtml:file://F:\����������%20�����\�����������%20�������%20����������%20������2.mht!/cgi-bin/irbis64r_71/cgiirbis_64.exe?Z21ID=&I21DBN=LIB&P21DBN=LIB&S21STN=1&S21REF=10&S21FMT=fullw&C21COM=S&S21CNR=20&S21P01=3&S21P02=0&S21P03=A=&S21COLORTERMS=0&S21STR=%D0%90%D0%BD%D0%B5%D1%81%D1%8F%D0%BD%D1%86, %D0%A1%D0%B0%D1%80%D0%BA%D0%B8%D1%81 %D0%90%D1%80%D1%82%D0%B0%D0%B2%D0%B0%D0%B7%D0%B4%D0%BE%D0%B2%D0%B8%D1%87) Основы функционирования рынка ценных бумаг : Учебное пособие для вузов / С. А. Анесянц. - М. : Финансы и статистика, 2004. - 142[2] с.

4. [Маренков, Николай Леонидович.](mhtml:file://F:\����������%20�����\�����������%20�������%20����������%20������2.mht!/cgi-bin/irbis64r_71/cgiirbis_64.exe?Z21ID=&I21DBN=LIB&P21DBN=LIB&S21STN=1&S21REF=10&S21FMT=fullw&C21COM=S&S21CNR=20&S21P01=3&S21P02=0&S21P03=A=&S21COLORTERMS=0&S21STR=%D0%9C%D0%B0%D1%80%D0%B5%D0%BD%D0%BA%D0%BE%D0%B2, %D0%9D%D0%B8%D0%BA%D0%BE%D0%BB%D0%B0%D0%B9 %D0%9B%D0%B5%D0%BE%D0%BD%D0%B8%D0%B4%D0%BE%D0%B2%D0%B8%D1%87) Ценные бумаги : Учебно-методическое пособие для вузов / Н. Л. Маренков. - М. : Московский экономико-финансовый институт, 2003 ; Ростов н/Д : Феникс, 2003. - 602[6] с.

5. Рынок ценных бумаг : Учебно-методический комплекс по специальностям: 060400 "Финансы и кредит". 060500 "Бухгалтерский учет, анализ и аудит". 021100 "Юриспруденция". 521600 "Экономика" / А. В. Новиков [и др.] ; Министерство образования Российской Федерации, Новосибирская государственная академия экономики и управления, Кафедра ценных бумаг. - Новосибирск : НГАЭиУ, 2003. - 110[2] с

6. [Рексин, Александр Васильевич.](mhtml:file://F:\����������%20�����\�����������%20�������%20����������%20������2.mht!/cgi-bin/irbis64r_71/cgiirbis_64.exe?Z21ID=&I21DBN=LIB&P21DBN=LIB&S21STN=1&S21REF=10&S21FMT=fullw&C21COM=S&S21CNR=20&S21P01=3&S21P02=0&S21P03=A=&S21COLORTERMS=0&S21STR=%D0%A0%D0%B5%D0%BA%D1%81%D0%B8%D0%BD, %D0%90%D0%BB%D0%B5%D0%BA%D1%81%D0%B0%D0%BD%D0%B4%D1%80 %D0%92%D0%B0%D1%81%D0%B8%D0%BB%D1%8C%D0%B5%D0%B2%D0%B8%D1%87) Рынок ценных бумаг : Учебное пособие для студентов заочной (дистанционной) формы обучения / А. В. Рексин, Р. Р. Сароян ; Федеральное агентство по образованию, Московский государственный индустриальный университет, Институт дистанционного образования. - М. : МГИУ, 2007. - 118[1] с.

7. [Криничанский, Константин Владимирович.](mhtml:file://F:\����������%20�����\�����������%20�������%20����������%20������2.mht!/cgi-bin/irbis64r_71/cgiirbis_64.exe?Z21ID=&I21DBN=LIB&P21DBN=LIB&S21STN=1&S21REF=10&S21FMT=fullw&C21COM=S&S21CNR=20&S21P01=3&S21P02=0&S21P03=A=&S21COLORTERMS=0&S21STR=%D0%9A%D1%80%D0%B8%D0%BD%D0%B8%D1%87%D0%B0%D0%BD%D1%81%D0%BA%D0%B8%D0%B9, %D0%9A%D0%BE%D0%BD%D1%81%D1%82%D0%B0%D0%BD%D1%82%D0%B8%D0%BD %D0%92%D0%BB%D0%B0%D0%B4%D0%B8%D0%BC%D0%B8%D1%80%D0%BE%D0%B2%D0%B8%D1%87) Рынок ценных бумаг : Учебное пособие для вузов / К. В. Криничанский. - М. : Дело и Сервис, 2007. - 512 с.

8. Рынок ценных бумаг : учебное пособие / А. Ю. Архипов [и др.] ; ред.: А. Ю. Архипов, В. В. Шихирев. - Ростов н/Д : Феникс, 2005. - 343, [9] с.

9. Батяева Т.А., Столяров И.И. Рынок ценных бумаг: Учеб. пос. – М.: Инфра-М, 2006.